# UNIVERSIDADE FEDERAL DE SANTA MARIA CENTRO DE TECNOLOGIA PROGRAMA DE BACHARELADO EM CIÊNCIA DA COMPUTAÇÃO

Maurício Vielmo Schmaedeck

# SISTEMA PARA CONSTRUÇÃO E REVISÃO DE AVALIAÇÕES FONOLÓGICAS VOLTADAS A TRIAGEM DE DISTÚRBIOS DOS SONS DA FALA EM CRIANÇAS

Santa Maria, RS 2021

Maurício Vielmo Schmaedeck

# SISTEMA PARA CONSTRUÇÃO E REVISÃO DE AVALIAÇÕES FONOLÓGICAS VOLTADAS A TRIAGEM DE DISTÚRBIOS DOS SONS DA FALA EM CRIANÇAS

Trabalho de Conclusão de Curso apresentado ao Bacharelado em Ciência da Computação da Universidade Federal de Santa Maria (UFSM, RS), como requisito parcial para a obtenção do grau de Bacharelado em Ciência da Computação

Orientador: Prof. Dr. João Carlos Damasceno Lima

Co-orientadora: Prof. Drª. Márcia Keske-Soares

487 Santa Maria, RS 2021

Maurício Vielmo Schmaedeck

# SISTEMA PARA CONSTRUÇÃO E REVISÃO DE AVALIAÇÕES FONOLÓGICAS VOLTADAS A TRIAGEM DE DISTÚRBIOS DOS SONS DA FALA EM CRIANÇAS

Trabalho de Conclusão de Curso apresentado ao Bacharelado em Ciência da Computação da Universidade Federal de Santa Maria (UFSM, RS), como requisito parcial para a obtenção do grau de Bacharelado em Ciência da Computação

Aprovado em 12 de fevereiro de 2021:

João Carlos Damasceno Lima, Dr. (UFSM) (Presidente/Orientador)

Maria Helena Franciscatto, Me. (UFSM)

Vinícius Maran, Dr. (UFSM)

Santa Maria, RS

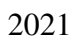

*"Não são títulos que honram os homens, mas os homens que honram os títulos."*

(NICOLAU MAQUIAVEL)

# RESUMO

## SISTEMA PARA CONSTRUÇÃO E REVISÃO DE AVALIAÇÕES FONOLÓGICAS VOLTADAS A TRIAGEM DE DISTÚRBIOS DOS SONS DA FALA EM CRIANÇAS

## AUTOR: MAURÍCIO VIELMO SCHMAEDECK ORIENTADOR: JOÃO CARLOS DAMASCENO LIMA CO-ORIENTADORA: MÁRCIA KESKE-SOARES

Distúrbios nos Sons da Fala são caracterizados por substituições, inserções e/ou remoções de sons durante o processo de aquisição da linguagem, também conhecidos como Processos Fonológicos. Trabalhos recentes mostraram que, através de avaliações realizadas em pacientes, é possível construir um sistema capaz de auxiliar o fonoaudiólogo a diagnosticar precocemente estes processos, possibilitando uma melhora no tratamento de diversas patologias. As avaliações consistem na análise da pronúncia de diversas palavras-alvo, responsáveis por testar a presença de diferentes Processos Fonológicos em diferentes fonemas. O processo de seleção dessas palavras não é trivial e precisa levar em conta uma série de fatores, entre eles a idade e região geográfica da criança avaliada. O objetivo do presente trabalho é preencher algumas lacunas deixadas pelos sistemas anteriores através da construção de um sistema web voltado a auxiliar o fonoaudiólogo na construção dessas avaliações, bem como assisti-lo na interpretação dos resultados e na triagem de desordens dos sons da fala. Para isso, primeiro foram descobertos os requisitos do sistema, o que possibilitou uma escolha mais embasada das tecnologias a serem utilizadas, para então iniciar-se o desenvolvimento. O desenvolvimento resultou em um portal web construído em React com dez páginas distintas, uma API REST escrita em TypeScript com 27 recursos diferentes e algumas adaptações de trabalhos anteriores, possibilitando a integração de dois deles no presente trabalho.

Palavras-chave: Desordens dos sons da fala, elaboração de avaliações fonoaudiológicas, revisão de avaliações fonoaudiológicas, triagem fonológica.

# **ABSTRACT**

## COMPUTATIONAL SYSTEM FOR CONSTRUCTION AND REVIEW OF PHONOLOGICAL ASSESSMENTS BASED ON SCREENING OF CHILDREN'S SPEECH DISORDERS

## AUTHOR: MAURÍCIO VIELMO SCHMAEDECK ADVISOR: JOÃO CARLOS DAMASCENO LIMA COADVISOR: MÁRCIA KESKE-SOARES

Speech Sound Disorders are characterized by substitutions, insertions and/or removal of sounds during the process of language acquisition, also known as Phonological Processes. Recent studies have shown that, through assessments performed on patients, it is possible to build a system capable of helping the speech therapist to diagnose these processes early, enabling an improvement in the treatment of various pathologies. Speech assessments consist in the pronunciation analysis of several words, which are responsible for testing the presence of different Phonological Processes in different phonemes. The process of selecting these words is not trivial and needs to consider a number of factors, including the age and geographic region of the child. The present work aims to fill some gaps present in previous proposals through a web-based system aimed at assisting the speech therapist in the construction of these assessments, as well as helping them in the interpretation of the results and in the screening of speech sound disorders. For these tasks, the system requirements were first discovered, which enabled a more informed choice of which technologies should be used, thus allowing to start the development stage of the system. The development resulted in a web portal containing ten different web pages built with React, a REST API written in TypeScript with twenty-seven different resources and some adaptations to previous works, allowing the integration of two of them in the present work. The system was validated with users, who indicated that they liked the design and features offered.

Keywords: Speech sound disorders, elaboration of phonoaudiological evaluations, review of phonoaudiological evaluations, phonological screening.

# LISTA DE FIGURAS

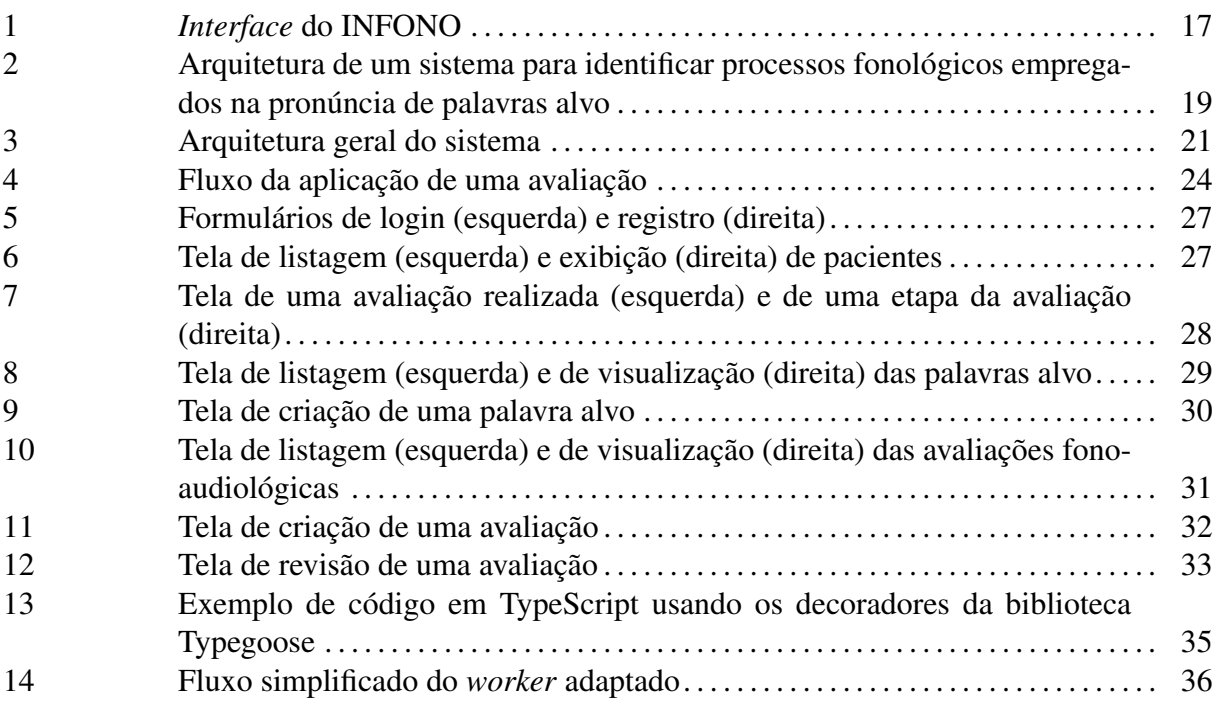

# LISTA DE TABELAS

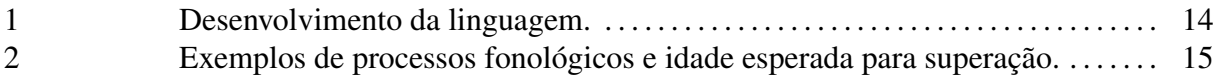

# SUMÁRIO

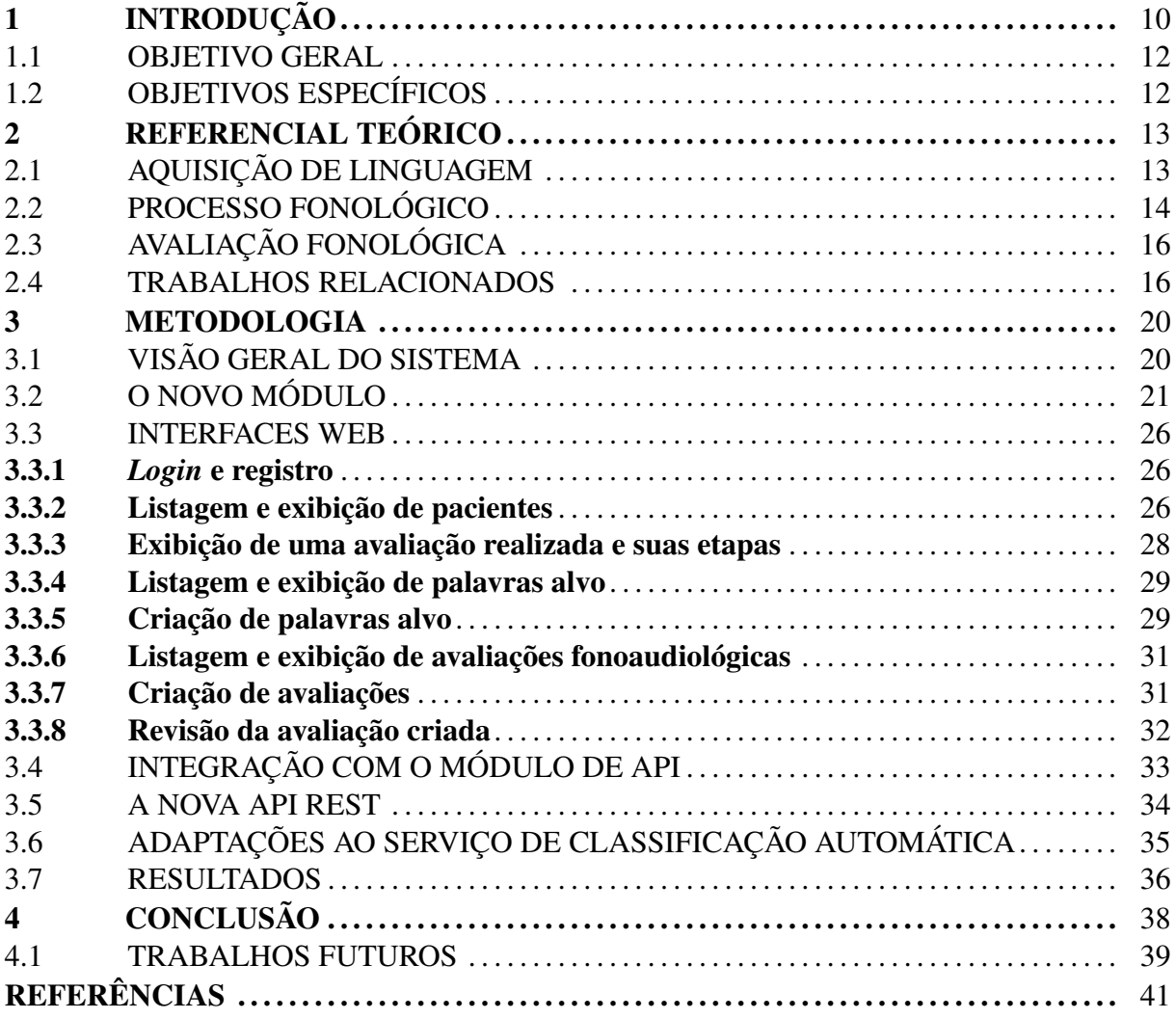

# <span id="page-10-0"></span>1 INTRODUÇÃO

O processo de comunicação exerce um papel fundamental para a concepção da sociedade como a temos hoje. Categorizado como um dos fenômenos mais importantes da espécie [\(PERLES,](#page-42-0) [2007\)](#page-42-0), este processo foi historicamente fundamental para o desenvolvimento da raça humana. Embora não se tenha uma definição clara de como a comunicação começou (se ela se deu por gritos, grunhidos ou gestos), o homem associou estes elementos para dar origem a sig-nos<sup>[1](#page-10-1)</sup>. Segundo [BORDENAVE](#page-41-1) [\(2017\)](#page-41-1), a combinação de diversos destes signos levou a criação da linguagem verbal (oral e escrita).

Antes da criação e difusão da escrita, uma vez restrita a uma pequena porção da sociedade, a comunicação oral exercia um papel fundamental na transmissão do conhecimento humano [\(KELLNER,](#page-41-2) [2001\)](#page-41-2). Sem livros, a memória humana era o único local de acúmulo do saber e a comunicação oral a única maneira de difundi-lo. Isso explica a razão pela qual a escrita é tida como o grande marco evolutivo na transmissão do conhecimento humano [\(PERLES,](#page-42-0) [2007\)](#page-42-0).

Ainda hoje, a comunicação oral segue exercendo diversos papeis fundamentais na vida dos seres humanos, especialmente durante o período da infância. Além de ser praticamente essencial para a integração das crianças ao coletivo [\(RABELO et al.,](#page-42-1) [2011\)](#page-42-1), ela media os processos de aquisição da leitura e da escrita e "*possibilita não apenas reconstruir conhecimentos, mas desenvolver habilidades cognitivas e de pensamento pelas quais podem concretizar-se novas e mais elaboradas aprendizagens*" [\(RAMOS; MORAES,](#page-42-2) [2009\)](#page-42-2).

Por esse motivo, o estudo dos chamados Distúrbios dos Sons da Fala - DSF, especialmente entre as crianças, tem se tornado cada vez mais uma questão de saúde pública [\(SO-](#page-43-0)[MEFUN et al.,](#page-43-0) [2006\)](#page-43-0). O diagnóstico e tratamento precoce desses problemas são imprescindíveis para evitar prejuízo ao desenvolvimento da criança [\(SCHIRMER; FONTOURA; NUNES,](#page-42-3) [2004\)](#page-42-3), bem como prevenir um agravamento da condição. Segundo estudos conduzidos por [PRATES; MARTINS](#page-42-4) [\(2011\)](#page-42-4), quando as crianças são diagnosticadas e dá-se início ao tratamento enquanto elas possuem entre dois e três anos de idade, reduz-se em 30% a necessidade de acompanhamento terapêutico aos oito anos de idade.

O diagnóstico dessas condições é realizado pelos fonoaudiólogos. Estes profissionais são responsáveis, entre outras coisas, pela prevenção, intervenção e reabilitação de alterações

<span id="page-10-1"></span><sup>1</sup> qualquer coisa que faz referência a outra coisa ou ideia

de linguagem oral. O diagnóstico se dá através de uma avaliação fonológica, que possui quatro objetivos principais: o primeiro deles é identificar a incidência de qualquer desordem fonológica no paciente. Se constatado distúrbio nos sons da fala, tem-se como demais objetivos: possibilitar orientações e encaminhamentos; propor um tratamento adequado e, por fim, acompanhar e avaliar o progresso da criança durante a intervenção [\(LOWE,](#page-41-3) [1996\)](#page-41-3).

A avaliação consiste em uma série de pares  $\langle \text{imagem}, \text{pala} \rangle$ . As imagens são apresentadas para a criança, que deve pronunciar, de forma espontânea, a palavra alvo associada a ela. O fonoaudiólogo conduzindo a avaliação transcreve a fala para o alfabeto fonético e, com base na transcrição esperada para a idade e região geográfica da criança, julga se a pronúncia está correta [\(CERON,](#page-41-4) [2015\)](#page-41-4).

Desafios existentes para aplicação destas avaliações, tais como a falta de profissionais qualificados em regiões distantes dos grandes centros urbanos e a falta de recursos levaram ao desenvolvimento de sistemas e ferramentas tecnológicas que visam automatizar ou facilitar partes do processo. Alguns exemplos são a API REST desenvolvida por [ALMEIDA](#page-41-5) [\(2018\)](#page-41-5), capaz de classificar uma pronúncia como correta ou incorreta e o aplicativo desenvolvido por [MORO](#page-42-5) [\(2018\)](#page-42-5), utilizado para a aplicação de avaliações de forma remota em crianças. Ambos os trabalhos foram integrados a um sistema batizado de eFono. Este sistema, em sua versão final, é capaz de aplicar avaliações a distância, bem como realizar uma triagem inicial através da classificação delas como corretas ou incorretas.

Contudo, o sistema ainda carece de uma maneira prática para os fonoaudiólogos criarem estas avaliações. A decisão de quais palavras devem compor a avaliação é extremamente complexa, uma vez que é preciso selecionar palavras que sejam facilmente representadas em imagens e que estejam presentes no vocabulário das crianças. Além disso, durante a elaboração da avaliação é preciso considerar a idade e região geográfica do paciente, bem como a posição dos diferentes sons da língua nas sílabas e nas palavras escolhidas.

Outra necessidade do sistema é permitir que o fonoaudiólogo tenha acesso aos resultados das avaliações para que possa revisá-los, identificando qualquer erro de triagem e, quando necessário, usando os dados disponíveis para elaborar o melhor tratamento.

Diante do desprovimento de ferramentas capazes de resolver estes problemas, decidiu-se por criar o sistema objeto deste trabalho, cujos objetivos estão elencados abaixo.

<span id="page-12-0"></span>Construir um novo módulo integrado às demais partes do eFono capaz de auxiliar o fonoaudiólogo na elaboração de avaliações fonológicas, especialmente no âmbito da escolha das palavras alvo, e também permitir que o profissional visualize e revise os resultados de seus pacientes.

## <span id="page-12-1"></span>1.2 OBJETIVOS ESPECÍFICOS

Com o objetivo geral em mente, alguns objetivos específicos são:

- Estudar qual o melhor ambiente de execução e as melhores ferramentas a serem utilizadas para desenvolvimento do sistema, com o objetivo de facilitar seu uso por parte dos profissionais da área da fonoaudiologia;
- Desenvolver o sistema a ponto de possuir um produto mínimo viável, com funcionalidades para:
	- Listagem e exibição dos detalhes dos pacientes cadastrados;
	- Exibição e revisão das avaliações já realizadas
	- Criação de testes fonológicos
- Integrar o sistema desenvolvido aos demais módulos do eFono;
- Realizar testes com usuários e coletar sugestões de melhoria;
- Disponibilizar essa ferramenta de forma pública para teste por terceiros;

# <span id="page-13-0"></span>2 REFERENCIAL TEÓRICO

O objetivo deste capítulo é introduzir o leitor a conceitos fundamentais para a compreensão deste trabalho, bem como traçar um paralelo com outros estudos que abordam o assunto principal ou temas tangenciais. O capítulo começa definindo alguns conceitos importantes como fonema, aquisição de linguagem, processo fonológico e desvio fonológico. Em seguida, é apresentada uma revisão de alguns estudos tangenciais a este, a fim de apresentar tendências, analisar possíveis pontos de melhoria e projetar possíveis integrações.

#### <span id="page-13-1"></span>2.1 AQUISIÇÃO DE LINGUAGEM

Antes de abordar qualquer outro tema relevante a este trabalho, é fundamental que o leitor compreenda a definição de um fonema. Os fonemas nada mais são do que as menores partes de uma língua capazes de causar distinção entre duas palavras. De maneira mais técnica, um fonema é a menor unidade sonora capaz de estabelecer diferença entre duas ou mais palavras de uma língua [\(SILVA,](#page-42-6) [1999\)](#page-42-6).

Como exemplo, é possível citar o [f] e [v] nas palavras "faca" e "vaca", respectivamente. Por serem os únicos sons que diferenciam ambas as palavras, conclui-se que estes são fonemas. Palavras com significados diferentes, mas com cadeia sonora idêntica são chamadas de par mínimo, e são usadas para identificar fonemas. Nesse caso, a partir do par mínimo "faca" e "vaca", define-se /f/ e /v/ como fonemas distintos [\(SILVA,](#page-42-6) [1999\)](#page-42-6).

Os fonemas são parte fundamental no desenvolvimento da linguagem, processo que começa já nos primeiros meses de vida de uma criança, são eles os primeiros sons que uma criança emite. Esse primeiro momento, em que as crianças vocalizam apenas fonemas (sem formar palavras) é denominado no contexto de aquisição de linguagem como fase pré-linguística. Ele é seguido pela fase linguística, onde a criança começa a falar palavras isoladas com compreensão [\(SCHIRMER; FONTOURA; NUNES,](#page-42-3) [2004\)](#page-42-3). A tabela [1](#page-14-0) apresenta as etapas desse desenvolvimento.

Enquanto uma criança passa pelo processo de aquisição da linguagem, é normal que ela tenha dificuldade em pronunciar algumas classes ou sequências de sons até que ela atinga uma idade determinada. A fim de contornar esse problema, as crianças substituem esta classe ou sequência por uma idêntica durante a pronúncia. Esta substituição pode se manifestar atra<span id="page-14-0"></span>Tabela 1 – Desenvolvimento da linguagem.

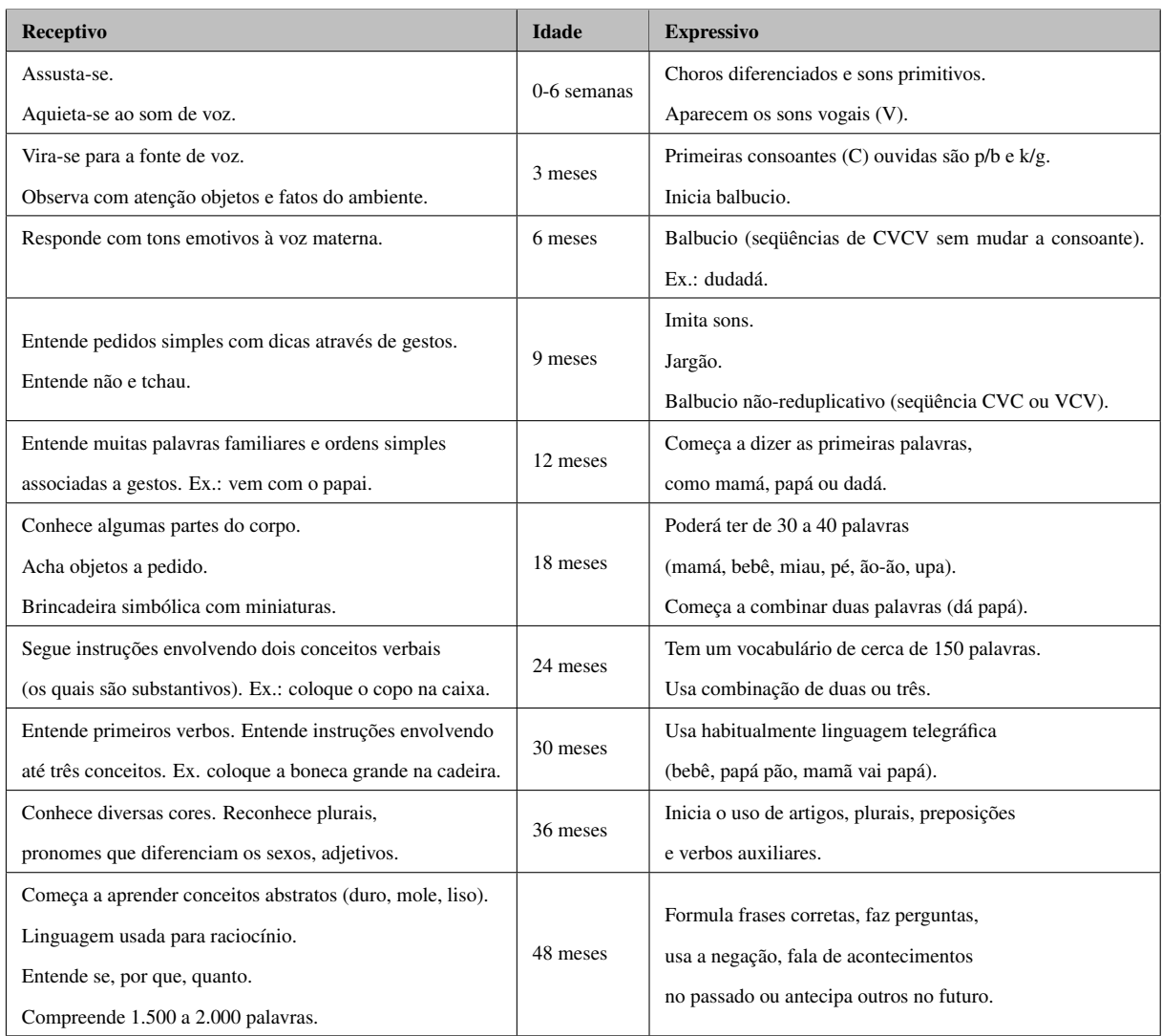

Fonte: [SCHIRMER; FONTOURA; NUNES](#page-42-3) [\(2004\)](#page-42-3)

vés da inserção, remoção ou substituição de fonemas [\(STAMPE,](#page-43-1) [1979;](#page-43-1) [HERNANDORENA;](#page-41-6) [LAMPRECHT,](#page-41-6) [1991\)](#page-41-6). Estas substituições são conhecidas como Processos Fonológicos e serão abordadas detalhadamente na seção seguinte.

# <span id="page-14-1"></span>2.2 PROCESSO FONOLÓGICO

A Tabela [2](#page-15-0) mostra alguns exemplos de processos fonológicos utilizados durante a aquisição da língua portuguesa, bem como a idade em que as crianças geralmente o superam.

Uma criança pode continuar aplicando um processo fonológico durante a pronúncia de determinadas palavras, mesmo quando ultrapassa a idade em que já deveria ser capaz de

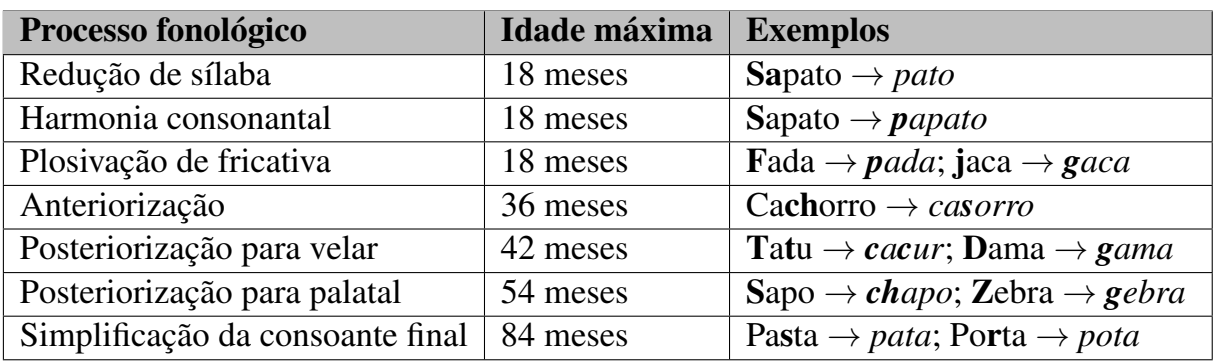

<span id="page-15-0"></span>Tabela 2 – Exemplos de processos fonológicos e idade esperada para superação.

Fonte: Adaptado de [PRATES; MARTINS](#page-42-4) [\(2011\)](#page-42-4)

pronunciar os fonemas de maneira correta. Quando isso acontece, pode ser que ela possua um Desvio Fonológico.

O aparecimento desta condição ocorre especialmente entre os três e os oito anos de idade e possui uma mais alta prevalência em crianças do sexo masculino [\(PRATES; MAR-](#page-42-4)[TINS,](#page-42-4) [2011\)](#page-42-4). O diagnóstico tardio ou o não tratamento destas condições pode trazer sérias consequências para o desenvolvimento da criança, tanto em curto quanto longo prazo [\(SCHIR-](#page-42-3)[MER; FONTOURA; NUNES,](#page-42-3) [2004;](#page-42-3) [PRATES; MARTINS,](#page-42-4) [2011\)](#page-42-4).

Na classificação do desvio fonológico, é necessário levar em conta o contexto linguístico em que o paciente está inserido. Informações como idade do paciente e região geográfica onde vive são muito importantes para um diagnóstico correto por parte do fonoaudiólogo.

A idade é importante pois, como apresentado na [2,](#page-15-0) a criança passa por uma série de etapas durante a aquisição da linguagem, aprimorando seu domínio a cada uma delas. Portanto, uma criança de maior idade apresentará, naturalmente, maior domínio da língua do que uma criança de menor idade.

Já a região geográfica é importante pois uma mesma língua pode conter diferentes variantes, geralmente faladas em regiões geográficas específicas. É o caso do dialeto nordestino, por exemplo. O dialeto é uma variante do português brasileiro comumente falada na região Nordeste do Brasil. Dessa forma, uma criança nascida em uma determinada região pronunciará palavras da maneira esperada para o dialeto em que está inserida, e deve ser avaliada de acordo.

#### <span id="page-16-0"></span>2.3 AVALIAÇÃO FONOLÓGICA

A fim de determinar se um paciente possui algum tipo de alteração fonética, os fonoaudiólogos utilizam as avaliações fonológicas. Estas avaliações consistem na análise da pronúncia espontânea por parte da criança de uma série de palavras alvo [\(CERON,](#page-41-4) [2015\)](#page-41-4).

Através de uma imagem ou objeto, o fonoaudiólogo estimula o paciente a pronunciar uma determinada palavra. A partir da pronúncia, é realizada a transcrição fonética a fim de identificar os fonemas elicitados pela criança. Com essa transcrição, é possível identificar os processos fonológicos empregados e então determinar se todos são apropriados para a idade do avaliado. Se constatado um desvio, elabora-se um tratamento apropriado para os distúrbios identificados.

Para a elaboração da avaliação e escolha das palavras alvo, também precisa-se considerar o contexto linguístico do paciente. Crianças podem apresentar dificuldade na evocação de certas palavras pelo simples fato de não terem tido contato suficiente com as mesmas ao longo de sua formação [\(SAVOLDI et al.,](#page-42-7) [2012\)](#page-42-7). Além disso, alguns testes estipulam um número mínimo de vezes que um mesmo fonema precisa aparecer em diferentes posições na sílaba e na palavra [\(SAVOLDI; CERON; KESKE-SOARES,](#page-42-8) [2013\)](#page-42-8). Por exemplo, o fonema /p/ aparece no início da palavra (*onset* inicial) panela, mas no meio (*onset* medial) da palavra tapete. Se a idade e a região geográfica da criança não forem considerados, pode-se falhar ao atingir esse número mínimo na prática, uma vez que a criança alterará sons de uma classe sem que isso caracterize, necessariamente, um processo fonológico, reduzindo as aparições de um fonema e incrementando as de outro.

Estes desafios, atrelados a importância destas avaliações e as dificuldades em tornar o acesso a elas o mais amplo possível, levaram ao desenvolvimento de diversos estudos que visam auxiliar o fonoaudiólogo na avaliação de pacientes. Na próxima seção, serão detalhados alguns estudos que propõem ou implementam diferentes etapas de um sistema de terapia fonológica. O objetivo desta revisão é mostrar como a tecnologia pode colaborar na elaboração destas ferramentas, bem como analisar possíveis melhorias e integrações a sistemas já existentes.

#### <span id="page-16-1"></span>2.4 TRABALHOS RELACIONADOS

Recentemente, [JESUS; SANTOS; MARTINEZ](#page-41-7) [\(2019\)](#page-41-7) desenvolveram uma ferramenta chamada *The Table to Tablet (T2T)*. A ferramenta, que contava com dezenove atividades em sua fase inicial, visa emular digitalmente materiais físicos, confiáveis e validados, usados durante o diagnóstico e tratamento de crianças com Distúrbios nos Sons da Fala. Na conclusão, os autores relatam que o uso de tecnologias web no desenvolvimento da ferramenta simplificou o processo de desenvolvimento, uma vez que o código escrito é capaz de executar nos mais variados sistemas operacionais e dispositivos, facilitando uma interação natural do usuário com a ferramenta através de dispositivos com suporte ao toque.

Uma outra ferramenta, denominada Instrumento de Avaliação Fonológica - INFONO, foi desenvolvida e apresentada em um trabalho de [CERON](#page-41-4) [\(2015\)](#page-41-4). Com o objetivo principal de disponibilizar aos fonoaudiólogos um instrumento simples e rápido para avaliação de desvios fonológicos, a ferramenta também almeja ser atrativa e interessante para as crianças. A Figura [1](#page-17-0) exibe a *interface* do aplicativo.

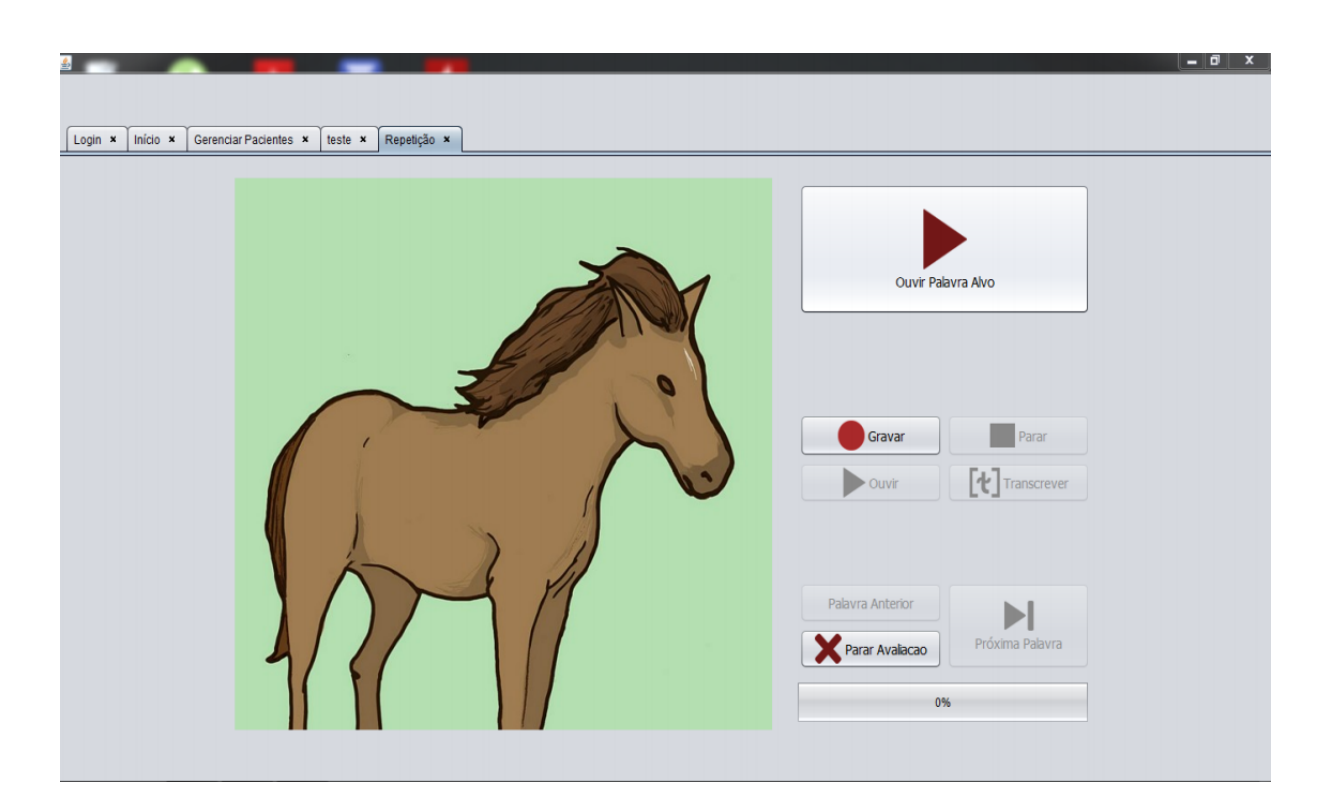

<span id="page-17-0"></span>Figura 1 – *Interface* do INFONO

Fonte: [\(CERON,](#page-41-4) [2015\)](#page-41-4)

De acordo com a autora, por ser um aplicativo para computadores, a ferramenta conta com uma série de vantagens, entre elas: maior interesse da criança durante a avaliação, arquivar todas as avaliações e reavaliações de diferentes crianças, utilizar desenhos "animados", maior rapidez na avaliação e na obtenção da análise dos resultados. Ao final do estudo, obteve-se um produto testado e validado, com suporte a dezenove consoantes do Português Brasileiro. As

vogais foram deliberadamente deixadas de fora da ferramenta, uma vez que, segundo a autora, são menos propensas a serem produzidas com alterações em casos de desvio fonológico.

Em [MORO](#page-42-5) [\(2018\)](#page-42-5), o autor constata que um dos principais problemas para a disseminação das avaliações fonológicas foi a dificuldade de locomoção dos fonoaudiólogos até os pacientes, especialmente em regiões distantes dos grandes centros urbanos. Por isso, desenvolveu um aplicativo *mobile* utilizado na triagem remota de pacientes. O *software* exibe imagens para a criança e realiza a gravação da pronúncia. A pronúncia é então enviada para uma API REST desenvolvida paralelamente por [ALMEIDA](#page-41-5) [\(2018\)](#page-41-5), onde é interpretada de maneira automática e classificada como correta ou incorreta. A ferramenta de classificação funciona a partir da construção do espectrograma<sup>[2](#page-18-0)</sup> da pronúncia e da comparação ao espectrograma de áudios de avaliações de pacientes anteriores utilizando técnicas de Inteligência Artifical. O sistema se mostrou eficaz em 92% dos casos.

A proposta de utilizar um aplicativo *mobile* ao contrário de um *software* voltado para computadores pode trazer algumas melhorias em relação a qualidade das gravações realizadas. A maioria dos computadores conta com apenas um microfone unidirecional, o que resulta na gravação de ruídos do ambiente, vibrações, eco e até mesmo o barulho emitido quando uma tecla ou botão do *mouse* é pressionado; por outro lado, os dispositivos celulares modernos muitas vezes contam com dois ou mais microfones e empregam tecnologias sofisticadas de cancelamento de ruído.

No contexto da identificação dos processos fonológicos empregados por um paciente, [FRANCISCATTO et al.](#page-41-8) [\(2019\)](#page-41-8) propuseram uma arquitetura capaz de realizar esta predição a partir da classificação como correta ou incorreta da pronúncia de uma série de palavras alvo. A arquitetura pode ser visualizada, de forma resumida, na Figura [2.](#page-19-0)

A arquitetura faz uso de uma matriz que relaciona a pronúncia incorreta de uma palavra alvo (representada pela letra w na Figura [2\)](#page-19-0) a um processo fonológico. Essa relação possui um peso que indica o quão relevante é a pronúncia incorreta de uma palavra para o diagnóstico de um processo fonológico específico. A figura mostra, por exemplo, que cada palavra alvo pronunciada incorretamente é pontuada de acordo com sua probabilidade de ocorrência para cada processo fonológico ("pf"), dados os padrões de erro identificados nos fonemas da palavra.

Após contabilizados os pesos da pronúncia incorreta de todas as palavras para cada processo fonológico, somam-se estes valores para que possam ser enviados para um módulo

<span id="page-18-0"></span><sup>2</sup> gráfico do espectro sonoro produzido pela fala

<span id="page-19-0"></span>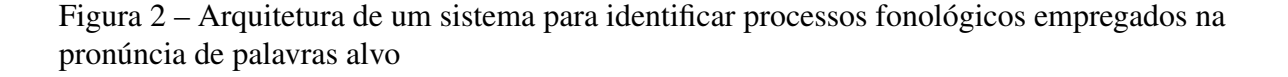

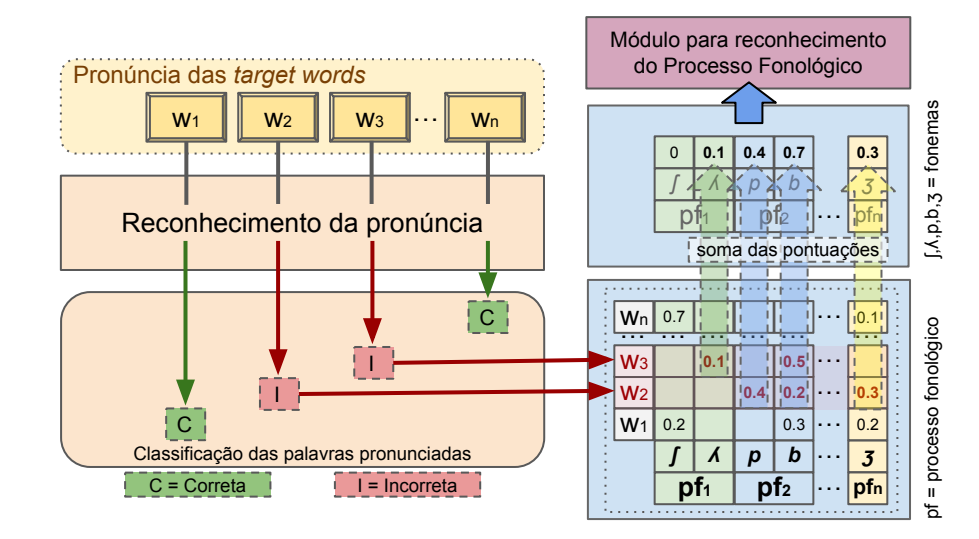

Fonte: Adaptado de [FRANCISCATTO et al.](#page-41-8) [\(2019\)](#page-41-8)

de predição e recomendação, responsável por determinar os processos fonológicos empregados pela criança.

Apesar de a arquitetura permitir que esse peso atribuído a relação seja dinâmico, o estudo usou um conjunto pré-definido de palavras alvo e atribuiu o peso da pronúncia incorreta de cada uma delas na consideração da presença de um processo fonológico de forma manual. É importante que essa arquitetura possa ser generalizada, permitindo a adição de novas palavrasalvo. Isso permite que um fonoaudiólogo construa avaliações acuradas para uma determinada idade e região geográfica e, ao mesmo tempo, faça uso do sistema para projetar quais processos fonológicos a criança provavelmente está aplicando.

Introduzidos os conceitos fundamentais para a compreensão deste trabalho e analisadas algumas ferramentas propostas e seus pontos fortes e fracos, o próximo capítulo apresentará a metodologia utilizada para a construção do sistema objetivo deste trabalho, bem como detalhes de sua implementação e sua integração com alguns dos trabalhos aqui apresentados.

# <span id="page-20-0"></span>3 METODOLOGIA

Este capítulo visa apresentar as etapas realizadas para a conclusão do desenvolvimento do módulo alvo deste trabalho. Inicialmente, será apresentada uma visão geral sobre o estado atual do sistema. Em seguida, serão aprofundado os objetivos e responsabilidades do novo módulo a ser desenvolvido, obtidos através de um levantamento de requisitos. Serão tratados detalhes da execução do projeto, bem como as adaptações realizadas a outros módulos. Por fim, serão apresentados os resultados obtidos.

#### <span id="page-20-1"></span>3.1 VISÃO GERAL DO SISTEMA

O presente trabalho é parte de um esforço voltado à construção de um sistema capaz de simplificar a aplicação e facilitar o acesso a avaliações fonológicas infantis. O sistema, batizado de eFono, é atualmente composto por quatro módulos principais e entender os fundamentos de cada um deles é essencial para a melhor compreensão deste trabalho.

Estes quatro módulos foram desenvolvidos ou adaptados em outros três trabalhos de graduação e em um trabalho da disciplina de Projeto de Software II (ELC1074) na Universidade Federal de Santa Maria. Cada um deles possui um conjunto de responsabilidades e oferece uma interface de *software* que permite a comunicação com os demais. Dessa forma, os módulos são capazes de trocar informações sem conhecer detalhes a respeito da implementação dos demais, facilitando a manutenção do sistema como um todo. Os parágrafos a seguir apresentam em mais detalhes cada uma das partes do sistema. A Figura [3](#page-21-0) apresenta a arquitetura geral do sistema após a inserção do módulo desenvolvido neste trabalho.

O primeiro módulo a ser detalhado é chamado de Serviço de Identificação. Desenvolvido paralelamente ao presente trabalho e detalhado em [\(GASSEN,](#page-41-9) [2021\)](#page-41-9), esta parte do sistema é responsável por realizar a identificação de um paciente através da voz, facilitando o agrupamento de avaliações realizadas pela mesma criança, colaborando para um melhor diagnóstico.

Este serviço é consumido por outro módulo, o Aplicativo Android desenvolvido em [\(MORO,](#page-42-5) [2018\)](#page-42-5) e posteriormente reescrito em [\(GASSEN,](#page-41-9) [2021\)](#page-41-9). Este aplicativo é utilizado como ferramenta na aplicação do teste fonológico. Através dele é possível registrar novos pacientes e aplicar avaliações, exibindo as imagens das palavras alvo e coletando as gravações das pronúncias.

<span id="page-21-0"></span>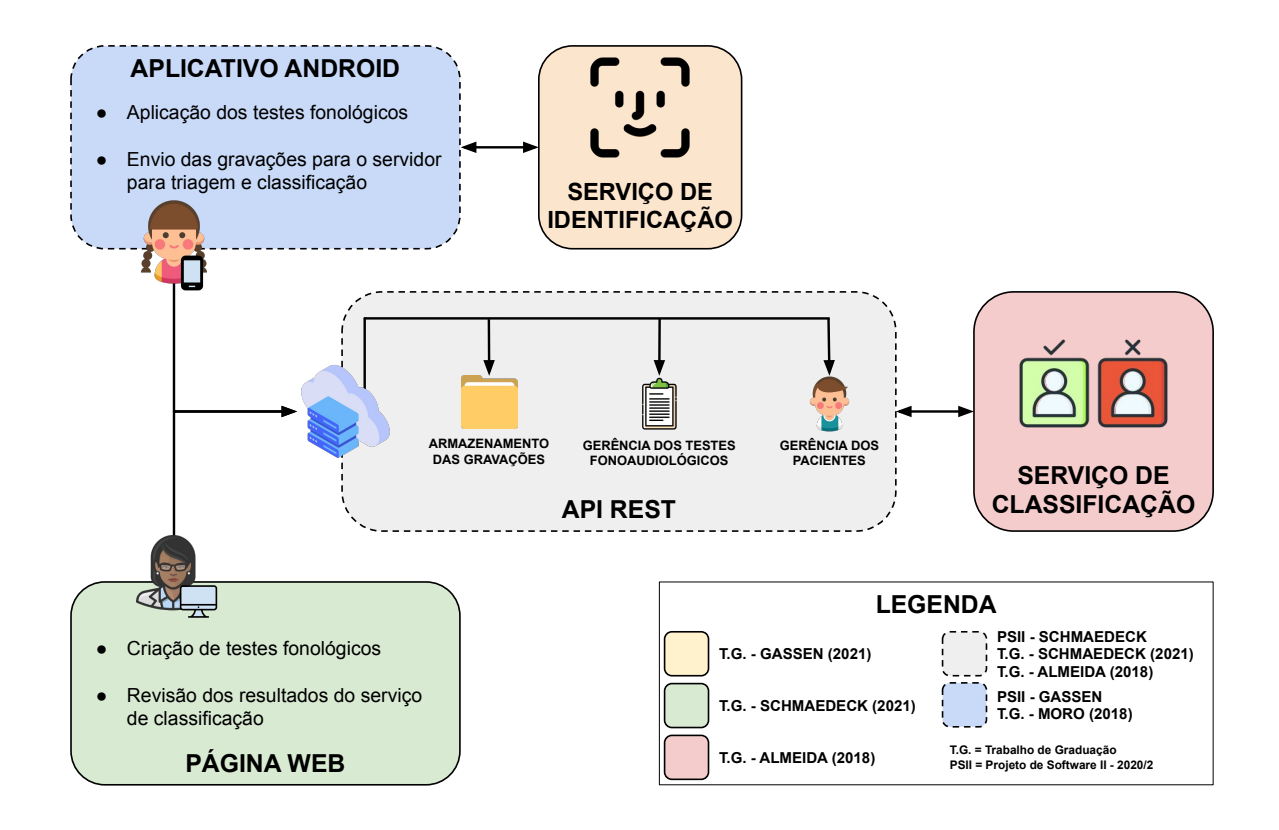

Fonte: o autor

O aplicativo, antes da adaptação, se comunicava com o módulo servidor, a API REST desenvolvida em [\(ALMEIDA,](#page-41-5) [2018\)](#page-41-5). Este módulo é responsável por centralizar todas as informações do sistema. Nele, é realizado o controle de acesso aos registros de todos os pacientes, avaliações fonológicas e das aplicações das mesmas.

Uma vez armazenadas as gravações da aplicação de uma avaliação fonológica, estas são recebidas por um módulo chamado de Serviço de Classificação, também desenvolvido em [\(ALMEIDA,](#page-41-5) [2018\)](#page-41-5). O serviço utiliza técnicas de Inteligência Artificial para realizar uma classificação preliminar da pronúncia recebida como correta ou incorreta. O resultado é armazenado no banco de dados da API REST e fica disponível para consulta dos usuários.

#### <span id="page-21-1"></span>3.2 O NOVO MÓDULO

Elencadas as responsabilidades dos módulos existentes, parte-se para o levantamento de requisitos do novo módulo, cuja construção é objetivo deste trabalho. O principal objetivo deste módulo é auxiliar o fonoaudiólogo na criação de avaliações fonológicas e na revisão dos resultados das mesmas. O levantamento de requisitos consiste na descoberta, análise, documentação e verificação dos requisitos de um projeto de software a fim de determinar quais necessidades dos usuários um sistema deve resolver [\(SOMMERVILLE,](#page-43-2) [2011\)](#page-43-2). O autor destaca que é de suma importância que os requisitos do usuário sejam definidos de uma forma geral (com poucas especifidades técnicas) antes do início do desenvolvimento. Para este trabalho, tem-se como objetivo a construção de um sistema voltado a fonoaudiólogos, onde estes profissionais possam:

- Se autenticar:
	- Registrar-se no serviço.
	- Autenticar-se no serviço, usando as credenciais informadas no registro.
- Gerenciar suas avaliações fonológicas:
	- Listar as avaliações fonológicas disponíveis para aplicação.
	- Visualizar os detalhes de uma avaliação.
	- Cadastrar avaliações fonológicas personalizadas para seus pacientes.
- Gerenciar suas palavras alvo:
	- Listar as palavras alvo disponíveis para uso nas avaliações.
	- Visualizar os detalhes de uma palavra alvo.
	- Cadastrar palavras alvo para uso em suas avaliações personalizadas.
- Gerenciar seus pacientes:
	- Listar os seus pacientes cadastrados.
	- Visualizar os detalhes de um paciente.
	- Listar as avaliações realizadas por ele e, para cada uma delas:
		- \* Visualizar seu status (em andamento, completa, revisada, etc.).
		- \* Reproduzir a pronúncia gravada em cada uma das etapas.
		- \* Consultar o resultado do Serviço de Classificação para cada gravação.
		- \* Fornecer uma revisão de cada uma das pronúncias, informando se está correta ou incorreta, qual a transcrição fonética identificada e, se necessário, qualquer observação pertinente.

Definidos os requisitos básicos da interação entre o profissional e o módulo a ser desenvolvido, as próximas etapas do trabalho visam modelar, de forma mais técnica, as funcionalidades do novo sistema. Essa modelagem visa reunir informações úteis na tomada decisão de aspectos da execução do projeto, tais como a definição da arquitetura do sistema, das tecnologias a serem utilizadas e da integração do novo módulo ao sistema existente.

Para a realização desta etapa, foram elaborados alguns diagramas definidos no padrão da Linguagem de Modelagem Unificada (*Unified Modeling Language - UML*), como o Diagrama de Casos de Usos, o Diagrama de Sequências e o Diagrama de Entidade Relacionamento. Na Figura [4,](#page-24-0) é possível visualizar o Diagrama de Sequências adaptado, exibindo o fluxo desde o cadastro de uma avaliação até a revisão final pelo fonoaudiólogo.

Com o levantamento de requisitos do sistema e sua modelagem, a próxima etapa no desenvolvimento do módulo é a execução do projeto. Esta etapa envolve definir em qual plataforma o sistema será executado, a fim de escolher as linguagens e tecnologias a serem utilizadas.

Por se tratar de um sistema voltado para pessoas que não são da área da computação, um sistema *desktop*, além de dificilmente ser multi-plataforma<sup>[1](#page-23-0)</sup>, muitas vezes exige que o *software* e suas dependências sejam instalado no computador, o que pode gerar confusão e transtornos. Além disso, o sistema conta com algumas tarefas difíceis de serem realizadas em aplicativo específico para sistemas *mobile*. Por esses motivos, optou-se pela construção de uma página *web* para o módulo. Dessa forma, qualquer profissional com um navegador de *internet* pode fazer uso do sistema sem que nenhuma dependência adicional precise ser instalada. Navegadores de internet estão disponíveis para todos os tipos de dispositivo, desde computadores de mesa, até notebooks, *tablets* e *iPads*. A Figura [3](#page-21-0) projeta a arquitetura do sistema com a nova Página Web.

Com a plataforma definida, passou-se para a escolha das tecnologias. Nesse quesito, é consenso que o uso do ecossistema JavaScript é praticamente essencial. Suportado por todos os navegadores de internet modernos desde 2012 [\(JAVASCRIPT,](#page-41-10) [2020\)](#page-41-10), o JavaScript é a linguagem de programação mais utilizada no mundo segundo a pesquisa [STACK OVERFLOW](#page-43-3) [DEVELOPER SURVEY](#page-43-3) [\(2020\)](#page-43-3), conduzida com mais de sessenta e cinco mil desenvolvedores de cento e oitenta e seis países. Além disso, a mesma pesquisa aponta que quatro dos cinco *frameworks* mais utilizados para desenvolvimento *web* são feitos para serem utilizados com JavaScript.

Contudo, por se tratar de uma linguagem antiga e que precisou, por muito tempo, manter

<span id="page-23-0"></span><sup>1</sup> Sistemas multi-plataforma são sistemas que executam em mais de uma plataforma, como *softwares* que executam em mais de um sistema operacional

**eFono Aplicativo Android** Conclusão da avaliação Início da avaliação Gravação da pronúncia da cada etapa Envio da avaliação para o servido Recuperar detalhes da avaliação **Serviço de Identificação** Identificação do paciente a partir da voz **API REST** Armazenamento das informações e gravações da avaliação Armazenamento das informações de revisão Retorno da avaliação, etapas e imagens Armazenamento da avaliação **Serviço de Classificação** Classificação das pronúncias como corretas ou incorretas **Novo módulo** Revisão e correção da classificação preliminar Elaboração da avaliação

#### <span id="page-24-0"></span>Figura 4 – Fluxo da aplicação de uma avaliação

#### Fonte: o autor

compatibilidade com versões anteriores, o JavaScript possui diversos problemas quando usado para desenvolver sistemas grandes e complexos.

> JavaScript não foi projetado para ser uma linguagem para sistemas grandes. O Google provou que é possível, mas o fato de que eles tiveram de criar uma linguagem nova - Dart - que compila seu código para JavaScript pois é o que todos usamos pode indicar o quão difícil é e o quão complicado a manutenção pode ser.

> O JavaScript suporta a herança clássica e outros padrões de reaproveitamento de código, mas é uma linguagem dinâmica sem as funcionalidades que vemos no IronPython e IronRuby. A linguagem não possui os confortos da programação baseada em classes e orientada a objetos como o C# ou o Visual Basic, sem mencionar que ela não é fortemente tipada e não possui *interfaces* e *namespaces*. [\(MAHARRY,](#page-42-9) [2013\)](#page-42-9)

Por esse motivo, optou-se por utilizar a linguagem TypeScript, uma linguagem de código-

aberto construída para ser uma extensão do JavaScript [\(MICROSOFT,](#page-42-10) [2021\)](#page-42-10), para o desenvol-

vimento do projeto. De acordo com [\(CHERNY,](#page-41-11) [2019\)](#page-41-11), TypeScript é a linguagem que irá abastecer a nova geração de aplicativos *web*, aplicativos *mobile*, projetos *NodeJS* e dispositivos de Internet das Coisas.

Todo código em TypeScript é compilado para JavaScript, fazendo com que a larga compatibilidade do JavaScript possa ser aproveitada. O principal objetivo do TypeScript é adicionar definições de tipagem estáticas ao JavaScript, proporcionando o uso de todas as funcionalidades de uma linguagem fortemente tipada e orientada a objetos, o que aproxima a implementação do mundo real, facilitando o desenvolvimento [\(GARRIDO,](#page-41-12) [2003\)](#page-41-12). Além disso, ao adicionar tipos estáticos à linguagem, o código torna-se mais legível, sua refatoração se torna mais fácil e os Ambientes de Desenvolvimento Integrado (*IDEs*) são capazes de oferecer mais funcionalidades ao desenvolvedor, aumentando a sua produtividade.

Mais importante que isso, a tipagem da linguagem faz com que erros que antes só apareciam em tempo de execução possam ser mais facilmente detectados ainda no desenvolvimento, evitando que cheguem aos usuários finais e reduzindo drasticamente o custo de tratamento dos mesmos [\(PLANNING,](#page-42-11) [2002\)](#page-42-11).

Definida a linguagem que seria utilizada, passou-se para a etapa de análise de bibliotecas que poderiam ser úteis durante o desenvolvimento. Para as interfaces web, decidiu-se usar o React<sup>[3](#page-25-0)</sup>, biblioteca desenvolvida pelo Facebook. A escolha se deve principalmente a sua simplicidade, mas também a sua performance, popularidade e larga comunidade.

A implementação da troca de informações com o módulo da API REST foi implemen-tada através de chamadas HTTP, implementadas usando o Axios<sup>[4](#page-25-1)</sup>, um cliente HTTP baseado em promessas com foco para sistemas *web* e NodeJS conhecido pela sua simplicidade.

A biblioteca react-bootstrap<sup>[5](#page-25-2)</sup> foi utilizada para integrar o Bootstrap, *framework front-end* mais popular do mundo, ao projeto React. As bibliotecas wavesurfer.js<sup>[6](#page-25-3)</sup> e react-audio-player<sup>[7](#page-25-4)</sup> foram utilizadas para garantir a compatibilidade da reprodução dos áudios dos pacientes, bem como para fornecer um visual mais amigável ao componente.

O Docker<sup>[8](#page-25-5)</sup>, conjunto de produtos de plataforma como serviço que usam virtualização de nível de sistema operacional, foi utilizado para empacotar o serviço em um *container*, a fim de tornar o processo de executar o mesmo em um servidor onde os fonoaudiólogos possam

<span id="page-25-0"></span><sup>3</sup> <https://pt-br.reactjs.org/>

<span id="page-25-1"></span><sup>4</sup> <https://github.com/axios/axios>

<span id="page-25-2"></span><sup>5</sup> <https://react-bootstrap.github.io/>

<span id="page-25-3"></span><sup>6</sup> <https://wavesurfer-js.org/>

<span id="page-25-4"></span><sup>7</sup> <https://github.com/justinmc/react-audio-player>

<span id="page-25-5"></span><sup>8</sup> <https://www.docker.com/>

acessá-lo o mais simples possível.

A IDE utilizada para o desenvolvimento foi o Visual Studio Code<sup>[9](#page-26-3)</sup>, devido a seu alto nível de integração com as funcionalidades oferecidas pelo TypeScript. O gerenciador de pacotes e dependências utilizado foi o  $NPM^{10}$  $NPM^{10}$  $NPM^{10}$ , uma vez que é o gerenciador padrão para projetos React.

#### <span id="page-26-0"></span>3.3 INTERFACES WEB

Detalhadas as tecnologias usadas no sistema, bem como a motivação por trás da escolha delas, este seção visa apresentar o resultado obtido após o desenvolvimento de algumas telas que compõem o sistema web.

#### <span id="page-26-1"></span>3.3.1 *Login* e registro

Para a autenticação dos usuários, o sistema conta com uma tela de *login*, onde o vistante deve informar suas credenciais (endereço de e-mail e senha) para ter acesso as funcionalidades do portal. Uma tela de registro também está disponível, a fim de permitir o cadastro de novos usuários. Por se tratar de um sistema voltado a fonoaudiólogos, a seleção de tipo de usuário ficou fixada a este. Os demais tipos de usuário devem se registrar através do aplicativo *mobile* detalhado em [GASSEN](#page-41-9) [\(2021\)](#page-41-9). Ambas as telas são exibidas na Figura [5.](#page-27-0)

#### <span id="page-26-2"></span>3.3.2 Listagem e exibição de pacientes

Ao efetuar *login* ou registrar-se, o fonoaudiólogo é redirecionado para a listagem de pacientes, onde pode visualizar todos os seus pacientes cadastrados. Nesta tela, exibida na parte esquerda da Figura [6,](#page-27-1) é possível observar a barra de navegação no topo da imagem. Este componente está disponível em todas as telas após o usuário se identificar, e é utilizado para navegar entre os menus ou para fazer *logout*.

Na listagem de pacientes, o usuário pode clicar na lupa próxima do nome do paciente para exibir seus detalhes, levando-o para a tela de exibição do paciente (parte direita da Figura [6\)](#page-27-1). Nesta tela, são exibidas todas as informações do paciente, bem como uma listagem das avaliações realizadas, sua data de início e seu *status*. Os valores válidos para o *status* da avaliação são:

<span id="page-26-3"></span><sup>9</sup> <https://code.visualstudio.com/>

<span id="page-26-4"></span><sup>10</sup> <https://www.npmjs.com/>

<span id="page-27-0"></span>Figura 5 – Formulários de login (esquerda) e registro (direita)

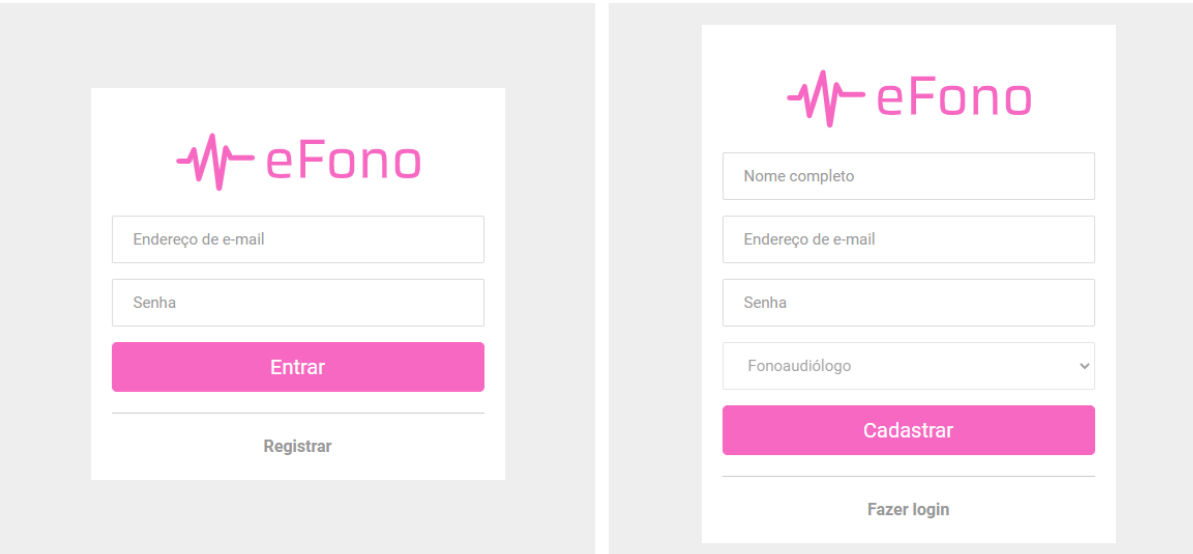

Fonte: o autor

<span id="page-27-1"></span>Figura 6 – Tela de listagem (esquerda) e exibição (direita) de pacientes

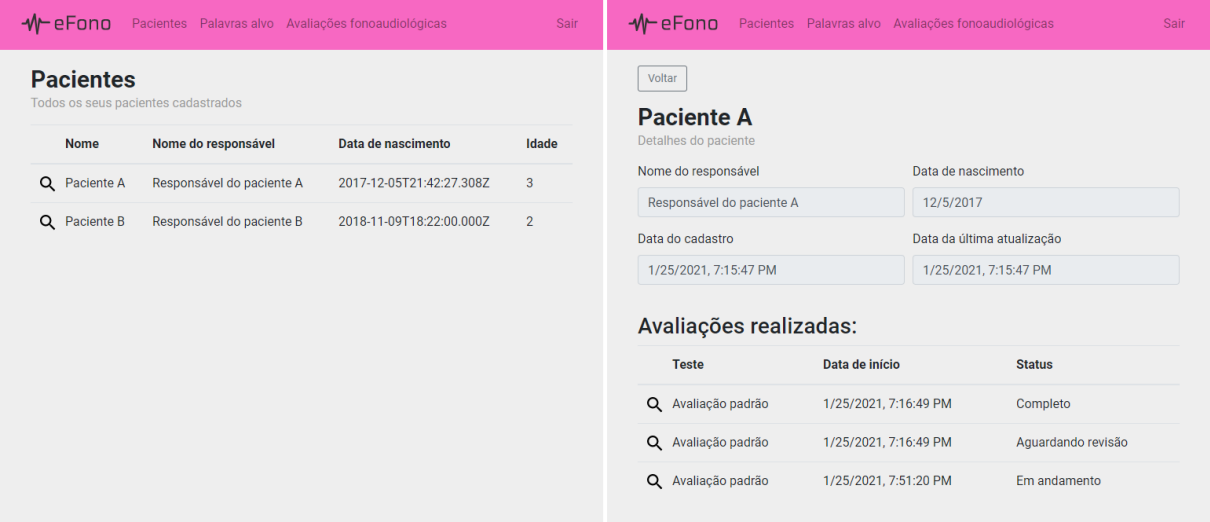

Fonte: o autor

- Em andamento: avaliação ainda não concluída pelo paciente.
- Aguardando processamento: avaliação aguardando processamento e classificação automática das pronúncias.
- Processando: avaliação sendo processada.
- Aguardando revisão: avaliação já classificada automaticamente, aguardando revisão por

parte do fonoaudiólogo.

- Completo: avaliação já revisada.
- Falha ao processar: a classificação automática das pronúncias falhou.

#### <span id="page-28-1"></span>3.3.3 Exibição de uma avaliação realizada e suas etapas

Ao clicar na lupa próxima ao nome da avaliação, o sistema navega para a tela de exibição dos detalhes de uma avaliação realizada (parte esquerda da Figura [7\)](#page-28-0). Nela, é possível visualizar detalhes da avaliação e do paciente, bem como a lista de palavras alvo cujas gravações já foram recebidas. Além disso, se o *status* da avaliação for "Aguardando revisão" e todos os áudios já tiverem sido revisados, um botão é exibido para marcar a avaliação como revisada. Se o *status* for "Completo", um botão para reabrir a revisão é exibido.

<span id="page-28-0"></span>Figura 7 – Tela de uma avaliação realizada (esquerda) e de uma etapa da avaliação (direita)

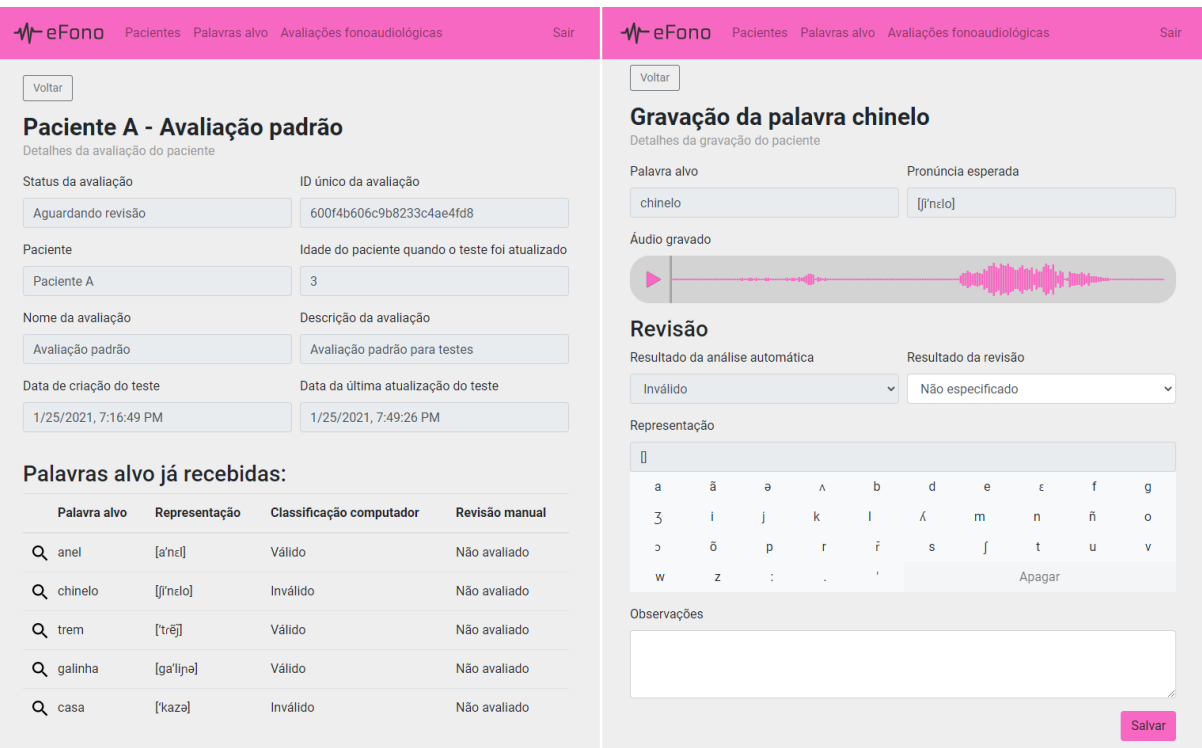

Fonte: o autor

Na lista de palavras alvo já recebidas, o clique na lupa ao lado da palavra alvo leva para a tela de exibição de uma etapa da avaliação realizada. Nessa tela é possível visualizar a palavra alvo e transcrição fonética da pronúncia esperada, bem como reproduzir o áudio recebido. Caso a avaliação já tenha sido classificada pelo módulo de classificação automática, também é possível revisar essa classificação, marcando-a como correta ou incorreta, fornecendo a transcrição fonética identificada e, eventualmente, alguma observação pertinente. Um teclado especial é exibido para facilitar a digitação da transcrição fonética, como pode ser visto na parte direita da Figura [7.](#page-28-0)

#### <span id="page-29-1"></span>3.3.4 Listagem e exibição de palavras alvo

Ao clicar no item "Palavras alvo" na barra de navegação, o usuário é levado para a listagem de palavras alvo (parte esquerda da Figura [8\)](#page-29-0). Nela, pode visualizar as palavras alvo disponíveis no sistema, bem como sua transcrição fonética esperada, descrição (opcional) e data de criação.

<span id="page-29-0"></span>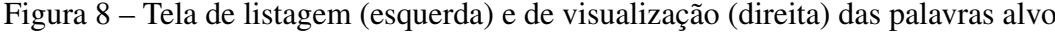

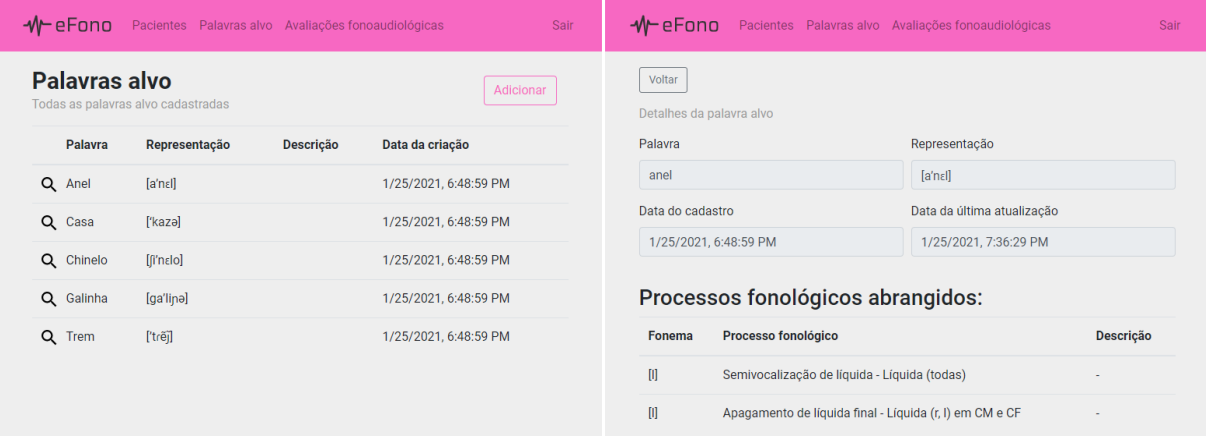

Fonte: o autor

Ao clicar na lupa próxima da palavra, o usuário é levado para a página de exibição (parte direita da Figura [8\)](#page-29-0). Nela, é possível visualizar todas as informações contidas na tabela de listagem e também a data de cadastro e data da última atualização, bem como a lista de processos fonológicos abrangidos pelos fonemas da palavra alvo.

#### <span id="page-29-2"></span>3.3.5 Criação de palavras alvo

O botão "Adicionar", exibido na parte superior da tela de listagem de palavras alvo, leva até a tela de criação de palavras alvo. Nela, o usuário seleciona uma palavra, opcionalmente informa uma descrição e informa a transcrição fonética esperada para essa palavra alvo. A visualização desta tela está disponível na Figura [9.](#page-30-0)

A medida em que o usuário informa a transcrição esperada, uma tabela contendo os processos fonológicos disponíveis para os fonemas informados é atualizada na parte inferior da página, permitindo que o usuário clique em uma célula (antes preenchida com "-") para marcar o processo como testado por essa palavra alvo (atualizando o valor da célula para "X"). Esse comportamento é inspirado na matriz de pesos definida em [FRANCISCATTO et al.](#page-41-8) [\(2019\)](#page-41-8).

<span id="page-30-0"></span>Figura 9 – Tela de criação de uma palavra alvo

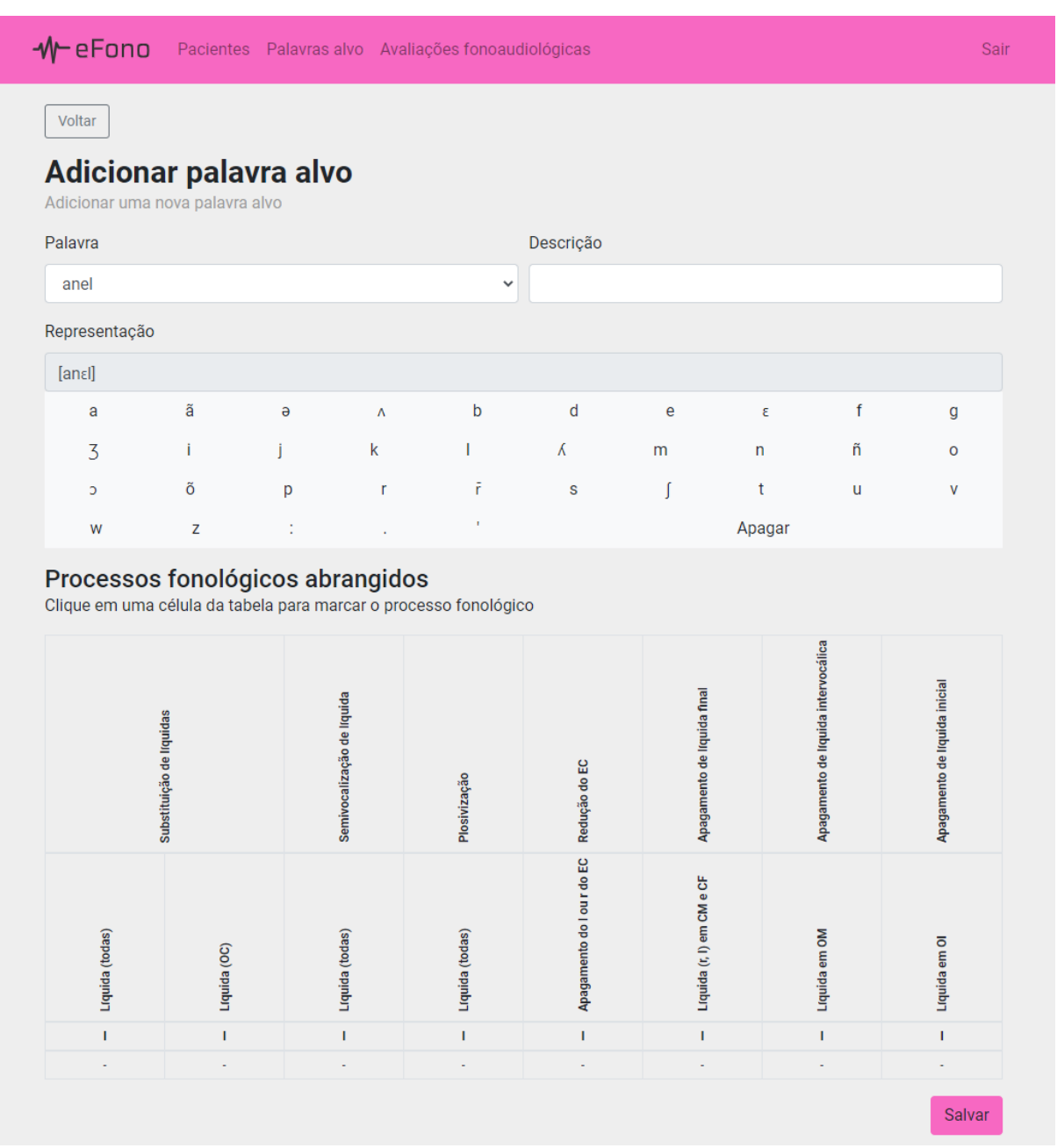

#### <span id="page-31-1"></span>3.3.6 Listagem e exibição de avaliações fonoaudiológicas

Ao clicar no item "Avaliações fonoaudiológicas" na barra de navegação, o usuário é levado para a listagem de avaliações (parte esquerda da Figura [10\)](#page-31-0). Nela, pode visualizar as avaliações cadastradas para seu usuário no sistema, bem como seu identificador, data de criação e descrição (opcional).

<span id="page-31-0"></span>Figura 10 – Tela de listagem (esquerda) e de visualização (direita) das avaliações fonoaudiológicas

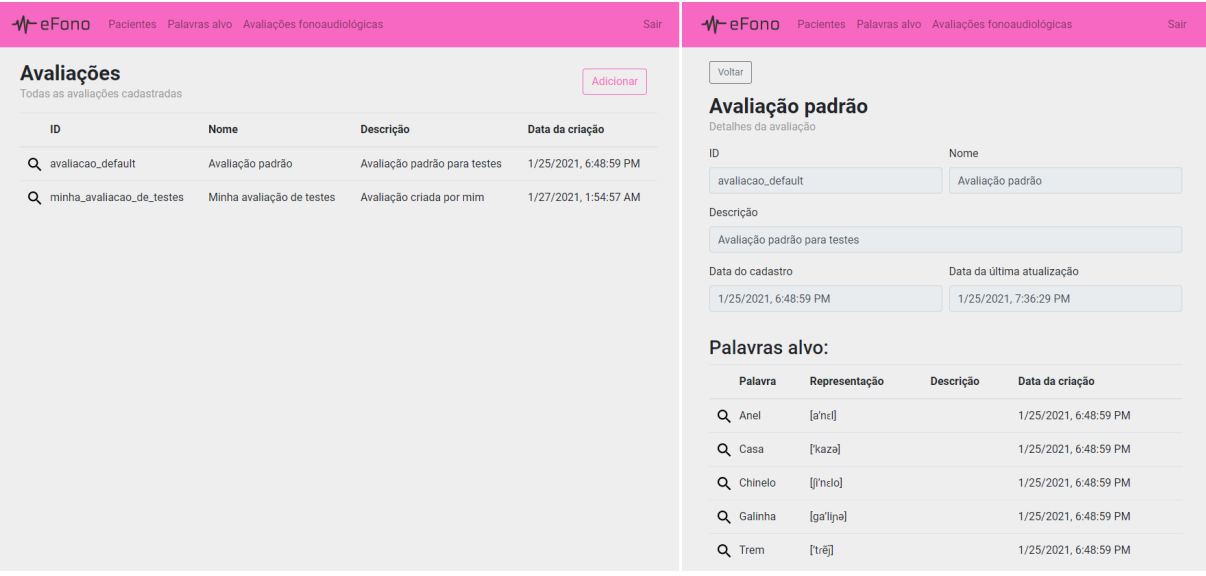

Fonte: o autor

Ao clicar na lupa próxima ao identificador da avaliação, o usuário é levado para a página de exibição (parte direita da Figura [10\)](#page-31-0). Nela, é possível visualizar todas as informações contidas na tabela de listagem e também a data de cadastro e data da última atualização, bem como a lista de palavras alvo adicionadas a avaliação. Ao clicar na lupa próxima da palavra, o usuário é levado para a tela de exibição de palavra alvo para ver os detalhes da mesma.

#### <span id="page-31-2"></span>3.3.7 Criação de avaliações

O botão "Adicionar", exibido na parte superior da tela de listagem de avaliações, leva até a tela de criação de uma avaliação (Figura [11\)](#page-32-0). Nela, o usuário informa um nome e, opcionalmente, uma descrição para avaliação. O usuário também deve informar um identificador para a mesma. Enquanto digita um nome, o sistema sugere um valor para o identificador, mas o usuário pode sobrescrevê-lo a qualquer momento.

O usuário também deve adicionar ao menos uma palavra alvo para compor a avaliação. Essa adição se dá através da seleção da palavra e da transcrição desejada para a mesma (previamente cadastrada no menu de palavras alvo), seguida por um clique no botão de "Adicionar". Após a adição de ao menos uma palavra, pode clicar no botão "Revisar" para rever os detalhes da avaliação antes de confirmar a criação da mesma.

<span id="page-32-0"></span>Figura 11 – Tela de criação de uma avaliação

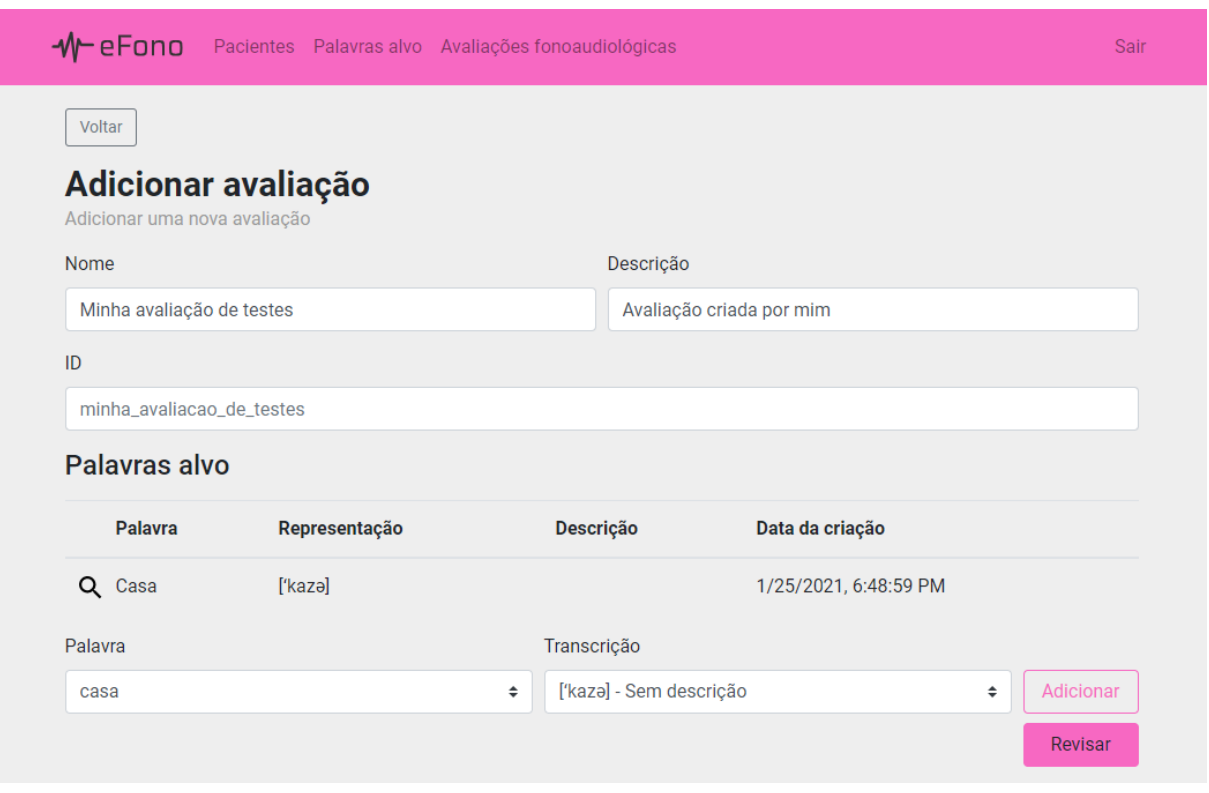

Fonte: o autor

#### <span id="page-32-1"></span>3.3.8 Revisão da avaliação criada

Antes de confirmar a criação da avaliação, o usuário tem a oportunidade de revisá-la. A tela de revisão (exibida na Figura [12\)](#page-33-0) exibe o nome, descrição e identificador informados, bem como uma tabela com todos os processos fonológicos cadastrados no sistema e a quantidade de vezes em que ele é testado na avaliação. Esta tela permite que o fonoaudiólogo confirme que a avaliação criada testa apropriadamente todos os processos fonológicos desejados.

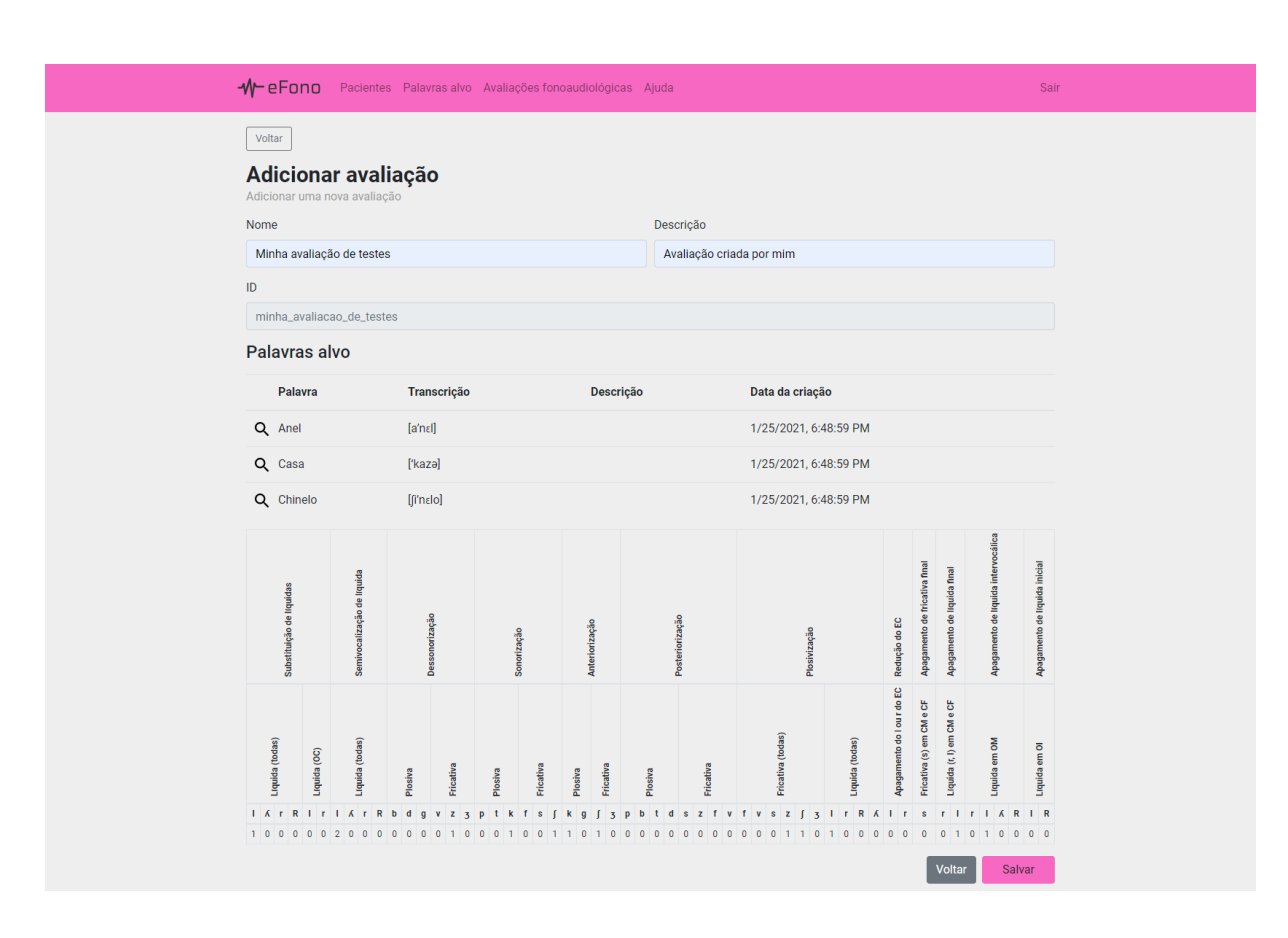

<span id="page-33-0"></span>Figura 12 – Tela de revisão de uma avaliação

Fonte: o autor

#### <span id="page-33-1"></span>3.4 INTEGRAÇÃO COM O MÓDULO DE API

Criadas as telas, ainda era necessário integrar o sistema ao módulo API (responsável por centralizar os dados do sistema). De forma tangencial ao seu objetivo, [ALMEIDA](#page-41-5) [\(2018\)](#page-41-5) desenvolveu uma API REST com diversas funcionalidades que seriam necessárias para o desenvolvimento do presente trabalho, como:

- Gestão de usuários e permissões;
- Controle dos pacientes;
- Controle das avaliações;
- Revisão das classificações efetuadas automaticamente.

Por isso, em um primeiro momento, considerou-se integrar diretamente com esta API. Contudo, devido a grande quantidade de adaptações que seriam necessárias e a algumas oportunidades de simplificação descobertas, optou-se por implementar uma nova API REST de forma modularizada, isolando o serviço de classificação, também desenvolvido em [ALMEIDA](#page-41-5) [\(2018\)](#page-41-5), da mesma e evitando que um único componente acumule muitas responsabilidades dentro do sistema.

## <span id="page-34-0"></span>3.5 A NOVA API REST

Para a nova API, o uso do TypeScript como linguagem de desenvolvimento se deu, além de para aproveitar todas as vantagens especificadas anteriormente, aproximar as tecnologias usadas no *frontend* com as que viriam a ser utilizadas no *backend*.

Definido que usaria-se a mesma linguagem do portal, foram analisadas algumas bibliotecas que poderiam contribuir para o desenvolvimento da nova API. Para estruturação geral da API, roteamento e atendimento das requisições HTTP, usou-se a biblioteca Express.js por sua robustez, simplicidade e popularidade. Como complementos ao Express.js, foram utilizadas as seguintes bibliotecas:

- morgan<sup>[11](#page-34-1)</sup>: Para realizar o *log* das requisições HTTP recebidas;
- cors<sup>[12](#page-34-2)</sup>: Para adicionar suporte a *Cross-Origin Resource Sharing* em todas as rotas;
- express-fileupload[13](#page-34-3): Para facilitar a manipulação de arquivos recebidos;
- body-parser[14](#page-34-4): Como *middleware* para converter o corpo das requisições para objetos.

Como banco de dados, devido a sua flexibilidade ao lidar com dados não normalizados, optou-se por utilizar o Mongo $Db<sup>15</sup>$  $Db<sup>15</sup>$  $Db<sup>15</sup>$ . Para realizar o mapeamento dos objetos recebidos e en-viados para o banco de dados, usou-se a biblioteca Typegoose<sup>[16](#page-34-6)</sup>. A escolha da mesma se deu devido a uma série de facilidades trazidas pelo uso dos decoradores disponibilizados por ela. A figura [13](#page-35-0) mostra o uso de decoradores da biblioteca para complementar a especificação de uma classe que representa uma palavra alvo no banco de dados. No exemplo, é adicionado um índice que define uma chave composta, especificadas quais propriedades são obrigatórias dentro do objeto e, ao mesmo tempo, os tipos de dados das mesmas.

<span id="page-34-1"></span><sup>11</sup> <https://www.npmjs.com/package/morgan>

<span id="page-34-2"></span><sup>12</sup> <https://www.npmjs.com/package/cors>

<span id="page-34-3"></span><sup>13</sup> <https://www.npmjs.com/package/express-fileupload>

<span id="page-34-4"></span><sup>14</sup> <https://www.npmjs.com/package/body-parser>

<span id="page-34-5"></span><sup>15</sup> <https://www.mongodb.com/>

<span id="page-34-6"></span><sup>16</sup> <https://github.com/typegoose/typegoose>

<span id="page-35-0"></span>Figura 13 – Exemplo de código em TypeScript usando os decoradores da biblioteca Typegoose

```
1 @index({ word: 1, representation: 1, owner: 1 }, { unique: true })
2 export class TargetWordClass extends BaseModel {
        @prop({ required: true, ref: WordClass, type: String })
\overline{3}public word!: Ref<WordClass>;
\overline{4}\overline{5}6
        @prop({ required: true })\overline{7}public representation!: string;
8
9
        @prop({ required: true })
        public description!: string;
10
11
12
        @prop({ required: true, ref: PhonologicalProcessClass, type: String })
        public phonologicalProcesses!: Ref<PhonologicalProcessClass>[];
1314@prop({ ref: UserClass, default: null })
15
        public owner?: Ref<UserClass>;
16
17}
```
Para a autenticação dos usuários, optou-se por utilizar JSON Web Tokens (JWTs), manipulados com o auxílio da biblioteca jsonwebtoken. O Docker foi utilizado para empacotar a API em um *container*, simplificando o processo de *deploy* para um servidor remoto publicamente acessível.

A IDE utilizada para o desenvolvimento foi o Visual Studio Code, devido a seu alto nível de integração com as funcionalidades oferecidas pelo TypeScript. O gerenciador de pacotes e dependências utilizado foi o NPM.

# <span id="page-35-1"></span>3.6 ADAPTAÇÕES AO SERVIÇO DE CLASSIFICAÇÃO AUTOMÁTICA

Como o módulo da API REST foi reescrito, se fez necessário integrá-lo ao serviço de classificação automática desenvolvido como trabalho principal em [ALMEIDA](#page-41-5) [\(2018\)](#page-41-5). O serviço faz uso de um ou mais *workers*, responsáveis por analisar o espectrograma da gravação e, com base no espectrograma esperado, classificar a pronúncia recebida como correta ou incorreta.

Ao integrar o código do *worker* existente a nova API, alguns detalhes da arquitetura, implementação e da comunicação com a API foram aprimorados. Se antes o *worker* recebia as tarefas através de uma fila no Redis e escrevia seus resultados a uma instância do banco de dados MySql, agora o mesmo lê as tarefas e escreve os resultados diretamente do banco de dados MongoDb. O *worker* também foi adaptado para, quando encontrar erros processando uma gravação, ser capaz de salvar o resultado inesperado no banco (a fim de permitir que essa informação seja repassada ao usuário) e continuar processando os demais trabalhos normalmente. A Figura [14](#page-36-2) resume o fluxo de um *worker* após as adaptações.

<span id="page-36-0"></span>Figura 14 – Fluxo simplificado do *worker* adaptado

```
while (true) {
    job = findOneAndUpdate()# busca um trabalho aguardando ser processado
        { status: 'waiting_to_be_processed' },
        # marca como processando em operacao unica
        { status: ' processing ' },
    ) ;
    # se houver um trabalho a ser executado
    if (job) {
        try \{# executa e determina o resultado
            result = processJob(job);# salva o resultado e muda o status para concluido
             saveResult(job, result);}
        \text{catch}(\text{error}) {
             # salva o status de erro
             s a v e E r r or (j ob, err or );}
    }
    # se nao houver trabalho a ser executado
    e l s e {
        # aguarda um segundo antes de checar novamente
        s l e e p (1000)
    }
}
```
<span id="page-36-2"></span>Fonte: o autor

#### <span id="page-36-1"></span>3.7 RESULTADOS

Concluído o desenvolvimento do módulo web e as adaptações necessárias nos demais módulos, o sistema completo (API REST, serviço de classificação e portal web) foi enviado para um servidor publicamente acessível no provedor de serviços *Amazon Web Services* (AWS) para que pudesse ser testado por usuários reais.

Um roteiro de testes foi elaborado e um total de doze participantes o completaram. Para

a seleção dos participantes, procurou-se candidatos cuja área de atuação e nível de familiaridade com o sistema variassem. Foram selecionados estudantes e professores do curso de ciência da computação e profissionais da área de fonoaudiologia. Esta rodada teve como objetivo identificar eventuais pontos de melhoria e correções necessárias, bem como coletar *feedback*. Os resultados foram recolhidos através de um formulário disponibilizado aos participantes.

Pediu-se que os usuários descrevessem qualquer problema que encontrassem e classificassem o *design* e funcionamento do portal em uma escala composta pelas opções muito bom, bom, regular, ruim e muito ruim. Para o *design*, todos os usuários assinalaram a opção muito bom, enquanto para o funcionamento, 66.7% dos usuários classificaram como muito bom e outros 33.3% classificaram como bom. Alguns problemas foram relatados e todos foram resolvidos.

Com isso, concluiu-se o desenvolvimento dos presente trabalho, tendo como resultado o *website*, a API REST e o módulo de classificação adaptado. O portal web contém 10 páginas distintas e a API REST conta com 27 *endpoints*[17](#page-37-0) diferentes. A API REST atende todas as chamadas do *website* construído neste trabalho e do aplicativo *mobile* de avaliação remota reescrito em [GASSEN](#page-41-9) [\(2021\)](#page-41-9), além de integrar com o Serviço de Classificação, criado em [ALMEIDA](#page-41-5) [\(2018\)](#page-41-5) e adaptado neste trabalho.

<span id="page-37-0"></span><sup>&</sup>lt;sup>17</sup> URL onde o serviço pode ser acessado por uma aplicação cliente

# <span id="page-38-0"></span>4 CONCLUSÃO

As avaliações fonológicas desempenham um papel fundamental no diagnóstico dos Distúrbios dos Sons da Fala, tão importante para preparar um tratamento precoce, evitando o agravamento de condições e prejuízos aos desenvolvimento das crianças.

Os módulos existentes do eFono serviam como ferramentas de apoio as avaliações, que graças a eles podem ser realizadas de forma remota sem a presença de um fonoaudiólogo. Isso permite que as avaliações alcancem pessoas em áreas remotas que, antes, não tinham uma maneira de consultar com um profissional.

O desenvolvimento da ferramenta proposta por este trabalho preencheu algumas lacunas deixadas pelos módulos anteriores, assistindo o fonoaudiólogo na construção de avaliações fonológicas curadas para diferentes regiões geográficas e faixas etárias.

Além disso, as funcionalidades que permitem o acesso aos dados das avaliações, bem como a revisão dos mesmos, contribui para a agilidade do diagnóstico, elaboração do tratamento e, inclusive, podem ser usados em futuros aprimoramentos do sistema de classificação.

O uso de ferramentas web para o desenvolvimento do mesmo garantiu que o sistema possa ser utilizado por uma quantidade muito grande de profissionais, uma vez que qualquer computador ou *tablet* moderno possui os requisitos para executar o sistema, contribuindo ainda mais para a difusão do sistema e para a produtividade dos profissionais, que podem optar por utilizar os dispositivos e sistemas operacionais onde se sentem mais confortáveis.

A criação de imagens do Docker simplifica o processo de manutenção do sistema, uma vez que o envio do sistema para o ambiente público pode ser feito em poucos minutos, independentemente da plataforma usada para hospedagem. Também facilita uma possível escalabilidade do sistema no futuro, através de *clusters* de *containers*.

Assim sendo, a contribuição do presente trabalho é baseada em proporcionar o acesso a ferramentas de construção e revisão de avaliações fonoaudiológicas, disponibilizando seu acesso em nuvem pública para que aplicações futuras possam ser desenvolvidas incrementando ainda mais as funcionalidades do sistema.

#### <span id="page-39-0"></span>4.1 TRABALHOS FUTUROS

Para trabalhos futuros destaca-se, primeiramente, a possibilidade de adicionar mais pares  $\langle imagem, palavra \rangle$  ao sistema. Para isso, seria necessário contornar uma dificuldade técnica do serviço de classificação desenvolvido em [ALMEIDA](#page-41-5) [\(2018\)](#page-41-5): o sistema só é capaz de reconhecer palavras para as quais ele foi treinado previamente. Esse treinamento exige que tenha-se uma ou mais gravações da pronúncia esperada para essa palavra, o que torna a possibilidade de adicionar qualquer palavra ao sistema inviável no momento.

Além disso, usuários também mencionaram em seu *feedback* que seria interessante que mais de um fonoaudiólogo tivesse acesso aos dados de um mesmo paciente, bem como pudesse complementar revisões já realizadas em etapas de avaliações sem que isso sobrescrevesse as anteriores. Essa funcionalidade contribuiria para que o sistema possuísse informações mais precisas e confiáveis a respeito das avaliações.

Por fim, os dados revisados pelos fonoaudiólogos poderiam ser utilizados para retroalimentar o módulo de classificação automática, possibilitando uma precisão maior nas classificações e a coleta de áudios para palavras que ainda não são suportadas pelo sistema.

# REFERÊNCIAS

<span id="page-41-5"></span><span id="page-41-0"></span>ALMEIDA, A. Tailer Ribas de. Desenvolvimento de uma API REST para um sistema de auxílio na triagem de desordens da fala infantil. Santa Maria: Universidade Federal de Santa Maria, [S.l.], 2018.

<span id="page-41-1"></span>BORDENAVE, J. E. D. O que é comunicação. [S.l.]: Brasiliense, 2017.

<span id="page-41-4"></span>CERON, M. I. Instrumento de Avaliação Fonológica (INFONO): desenvolvimento e estudos psicométricos. Santa Maria: Universidade Federal de Santa Maria, [S.l.], 2015.

<span id="page-41-11"></span>CHERNY, B. Programming TypeScript: making your javascript applications scale. [S.l.]: O'Reilly Media, 2019.

<span id="page-41-8"></span>FRANCISCATTO, M. H. et al. Applying situation-awareness for recommending phonological processes in the children's speech. In: ACM/SIGAPP SYMPOSIUM ON APPLIED COMPUTING, 34. Proceedings... [S.l.: s.n.], 2019. p.739-746.

<span id="page-41-12"></span>GARRIDO, J. M. Object-Oriented Programming. [S.l.]: Charles River Media, 2003.

<span id="page-41-9"></span>GASSEN, F. H. d. S. Sistema de identificação digital por voz para integração com um aplicativo de auxílio às avaliações fonológicas infantis. Santa Maria: Universidade Federal de Santa Maria, [S.l.], 2021.

<span id="page-41-6"></span>HERNANDORENA, C. L. M.; LAMPRECHT, R. R. Avaliação fonológica da criança. [S.l.]: Porto Alegre: Artes Médicas, 1991.

<span id="page-41-10"></span>JAVASCRIPT. [S.l.]: MSDN, 2020. Disponível em: https://developer.mozilla.org/pt-BR/docs/Web/JavaScript. Acessado em: jan. 2021.

<span id="page-41-7"></span>JESUS, L. M.; SANTOS, J.; MARTINEZ, J. The Table to Tablet (T2T) Speech and Language Therapy Software Development Roadmap. JMIR Research Protocols, [S.l.], v.8, n.1, p.e11596, 2019.

<span id="page-41-2"></span>KELLNER, D. A cultura da mídia: estudos culturais: identidade e política entre o moderno e o pós-moderno. [S.l.]: Edusc, 2001.

<span id="page-41-3"></span>LOWE, R. J. Fonologia: avaliação e intervenção: aplicações na patologia da fala. [S.l.: s.n.], 1996.

<span id="page-42-9"></span>MAHARRY, D. TypeScript revealed. [S.l.]: Apress, 2013.

<span id="page-42-10"></span>MICROSOFT. TypeScript: typed javascript at any scale. [S.l.]: Microsoft, 2021. Disponível em: https://www.typescriptlang.org. Acessado em: jan. 2021.

<span id="page-42-5"></span>MORO, A. Aplicação mobile para triagem fonológica infantil. Santa Maria: Universidade Federal de Santa Maria, [S.l.], 2018.

<span id="page-42-0"></span>PERLES, J. B. Comunicação: conceitos, fundamentos e história. Biblioteca on-line de Ciências da Comunicação, [S.l.], 2007.

<span id="page-42-11"></span>PLANNING, S. The economic impacts of inadequate infrastructure for software testing. National Institute of Standards and Technology, [S.l.], 2002.

<span id="page-42-4"></span>PRATES, L.; MARTINS, V. d. O. Distúrbios da fala e da linguagem na infância. Revista Médica de Minas Gerais, [S.l.], v.21, n.4 Supl 1, p.S54–S60, 2011.

<span id="page-42-1"></span>RABELO, A. T. V. et al. Alterações de fala em escolares na cidade de Belo Horizonte. Jornal da Sociedade Brasileira de Fonoaudiologia, [S.l.], v.23, n.4, p.344–350, 2011.

<span id="page-42-2"></span>RAMOS, M. G.; MORAES, R. A importância da fala na aprendizagem: os diálogos na reconstrução do conhecimento em aulas de ciências. Anais do VII ENPEC–Encontro Nacional de Pesquisa em Ensino de Ciências. Linha temática "Linguagem, cultura e cognição, [S.l.], 2009.

<span id="page-42-8"></span>SAVOLDI, A.; CERON, M. I.; KESKE-SOARES, M. Quais são as melhores palavras para compor um instrumento de avaliação fonológica? Audiology-Communication Research, [S.l.], v.18, n.3, p.194–202, 2013.

<span id="page-42-7"></span>SAVOLDI, A. et al. Relação entre as palavras eliciadas na Avaliação Fonológica da Criança e as variáveis idade, gênero e gravidade do desvio fonológico. Revista da Sociedade Brasileira de Fonoaudiologia, [S.l.], v.17, n.3, 2012.

<span id="page-42-3"></span>SCHIRMER, C. R.; FONTOURA, D. R.; NUNES, M. L. Distúrbios da aquisição da linguagem e da aprendizagem. **Jornal de pediatria**, [S.l.], v.80, n.2, p.95–103, 2004.

<span id="page-42-6"></span>SILVA, T. C. Fonética e fonologia do português: roteiro de estudos e guia de exercícios. [S.l.]: Contexto, 1999.

<span id="page-43-0"></span>SOMEFUN, O. et al. Communication disorders in Nigerian children. International journal of pediatric otorhinolaryngology, [S.l.], v.70, n.4, p.697–702, 2006.

<span id="page-43-2"></span>SOMMERVILLE, I. Software engineering 9th Edition. ISBN-10, [S.l.], v.137035152, p.18, 2011.

<span id="page-43-3"></span>STACK Overflow Developer Survey. Disponível em: https://insights.stackoverflow.com/survey/2020. Acessado em: jan. 2021.

<span id="page-43-1"></span>STAMPE, D. A dissertation on natural phonology. [S.l.]: Taylor & Francis, 1979. v.125.